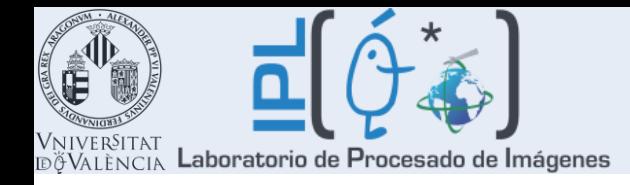

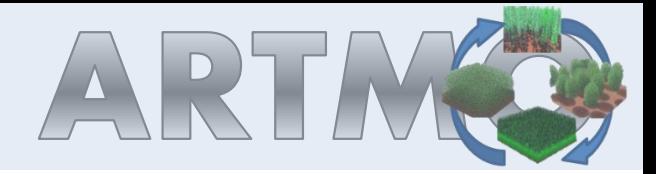

# **Optimizing LUT-based RTM inversion for retrieval of biophysical parameters**

*Jochem Verrelst<sup>1</sup> , Juan Pablo Rivera<sup>1</sup> , Anna Leoneko<sup>2</sup> , Luis Alonso<sup>1</sup> , Jose Moreno<sup>1</sup>*

<sup>1</sup>: University of Valencia, Spain

<sup>2</sup>: Swansea University, UK

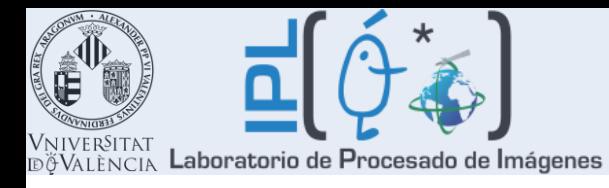

# **Outline** I: **Principles of RTM inversion**

## II: **ARTMO toolbox**

- **Design**
- **Modules**
- **Inversion strategy**

## III: **LUT-based inversion using CHRIS data**

- **Optimizing inversion through regularization strategies**
- **Class-based inversion**

## VI: **Outlook**

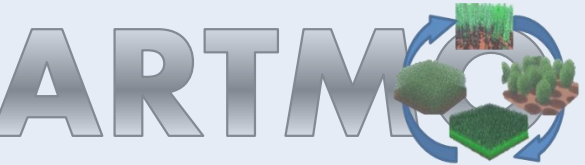

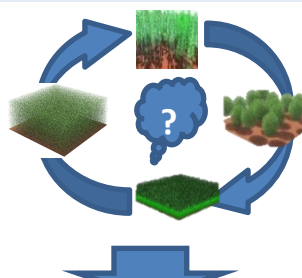

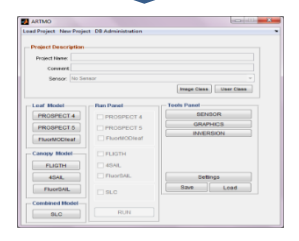

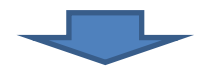

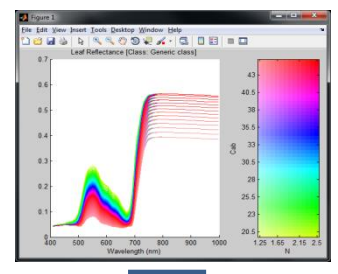

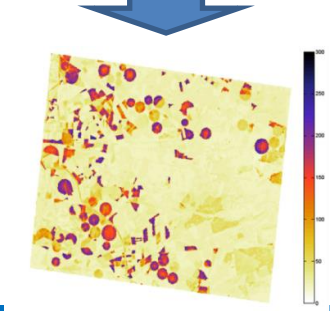

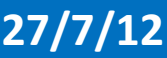

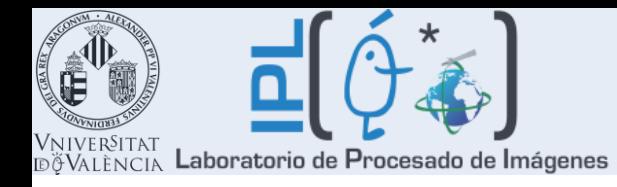

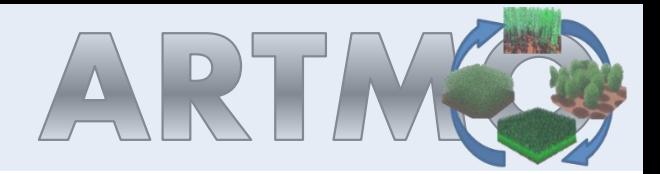

# **Basics biophysical parameter retrieval**

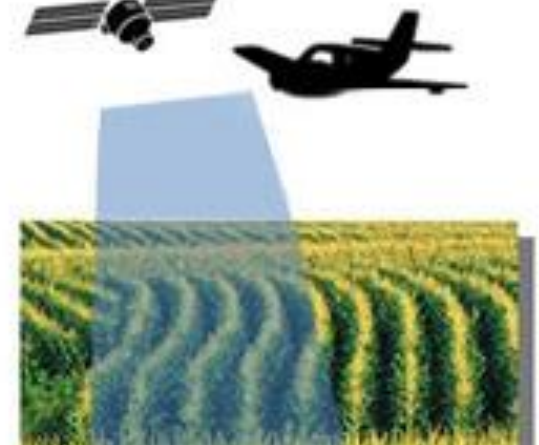

Retrieval of biophysical parameters from optical EO data **always occurs through a model**; e.g. through **statistical models** or through **inversion** of physicallybased **radiative transfer models** (RTM).

Statistical approaches

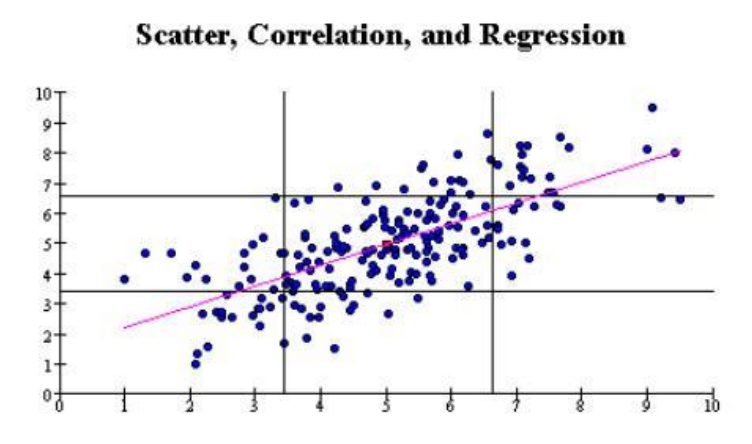

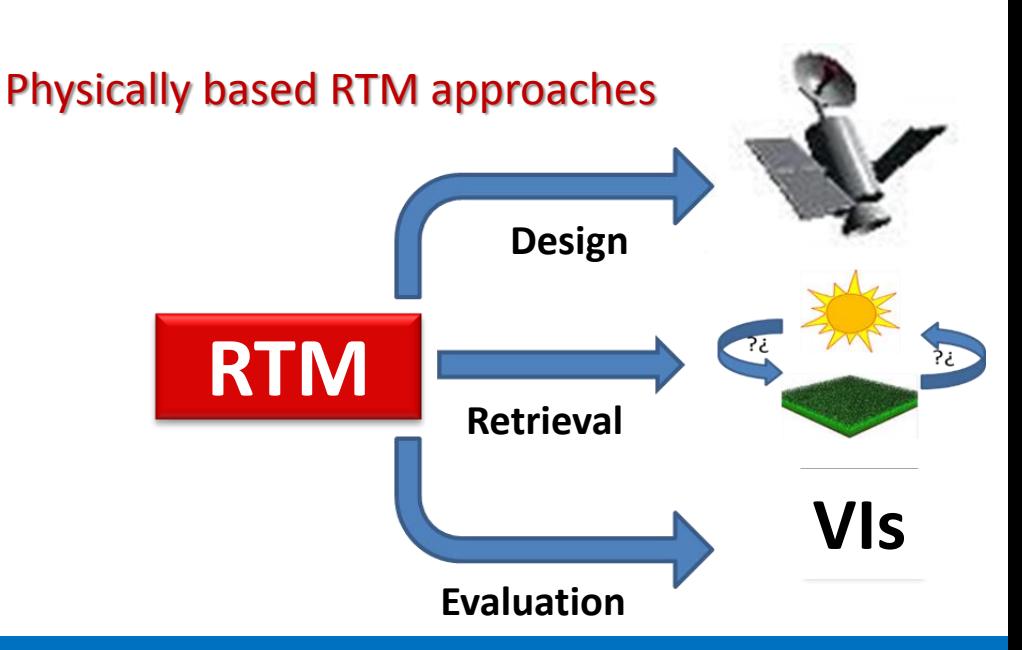

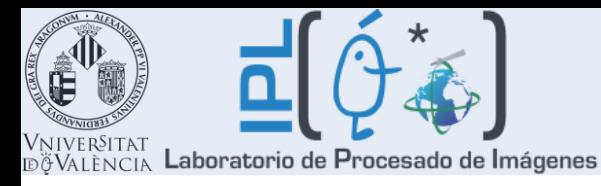

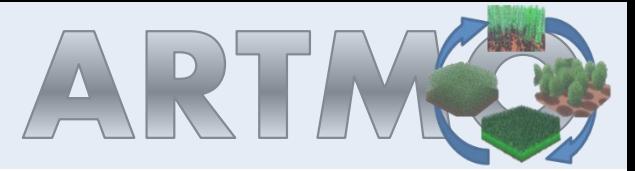

### **Retrieval of biophysical parameters through RTM inversion:**

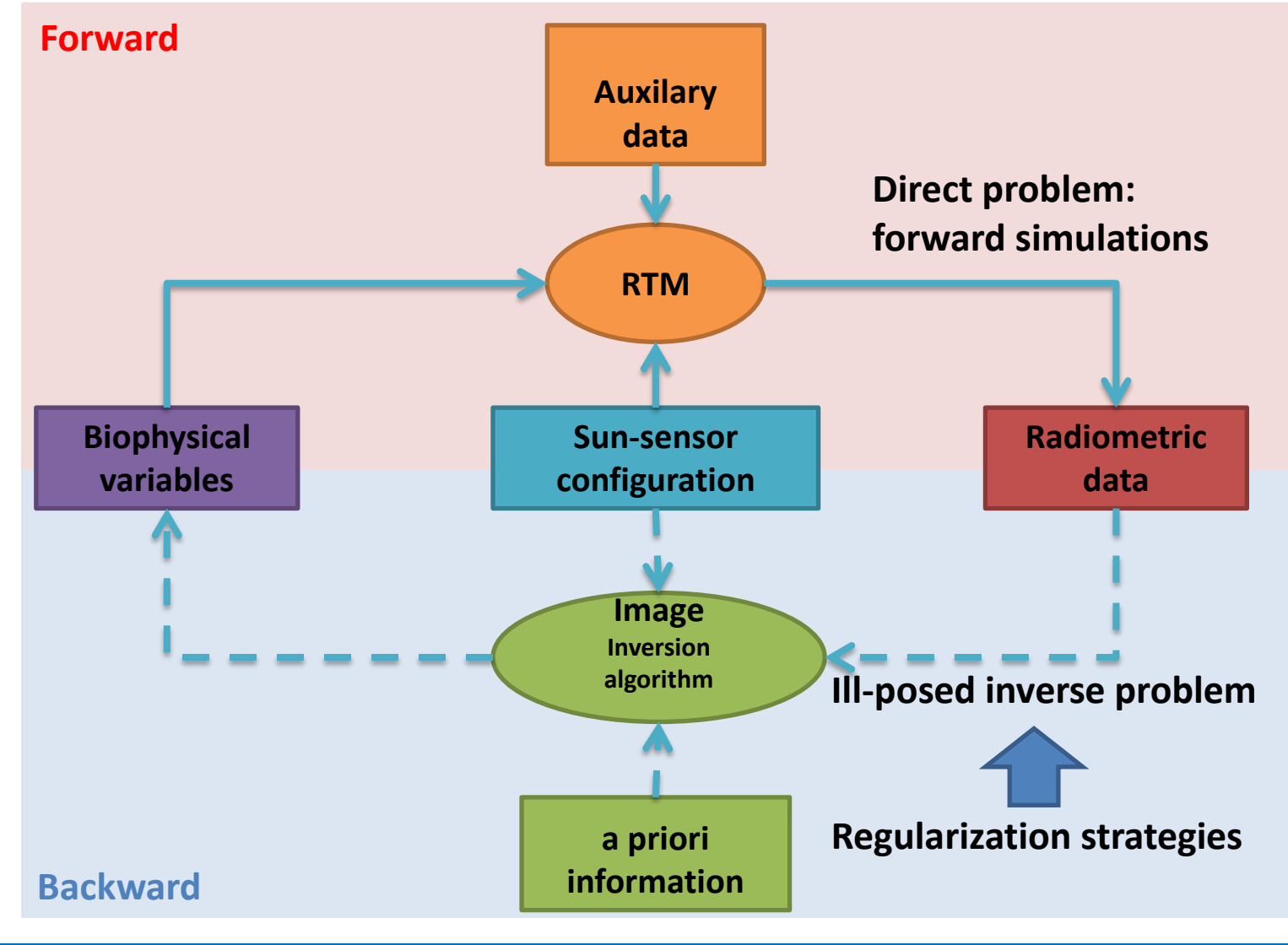

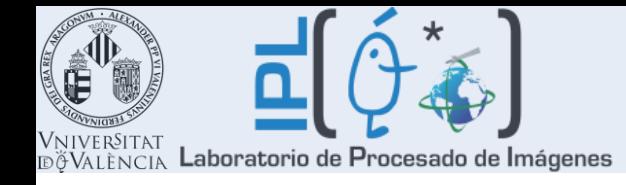

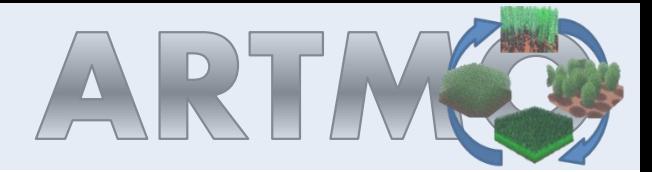

# **RTMs**

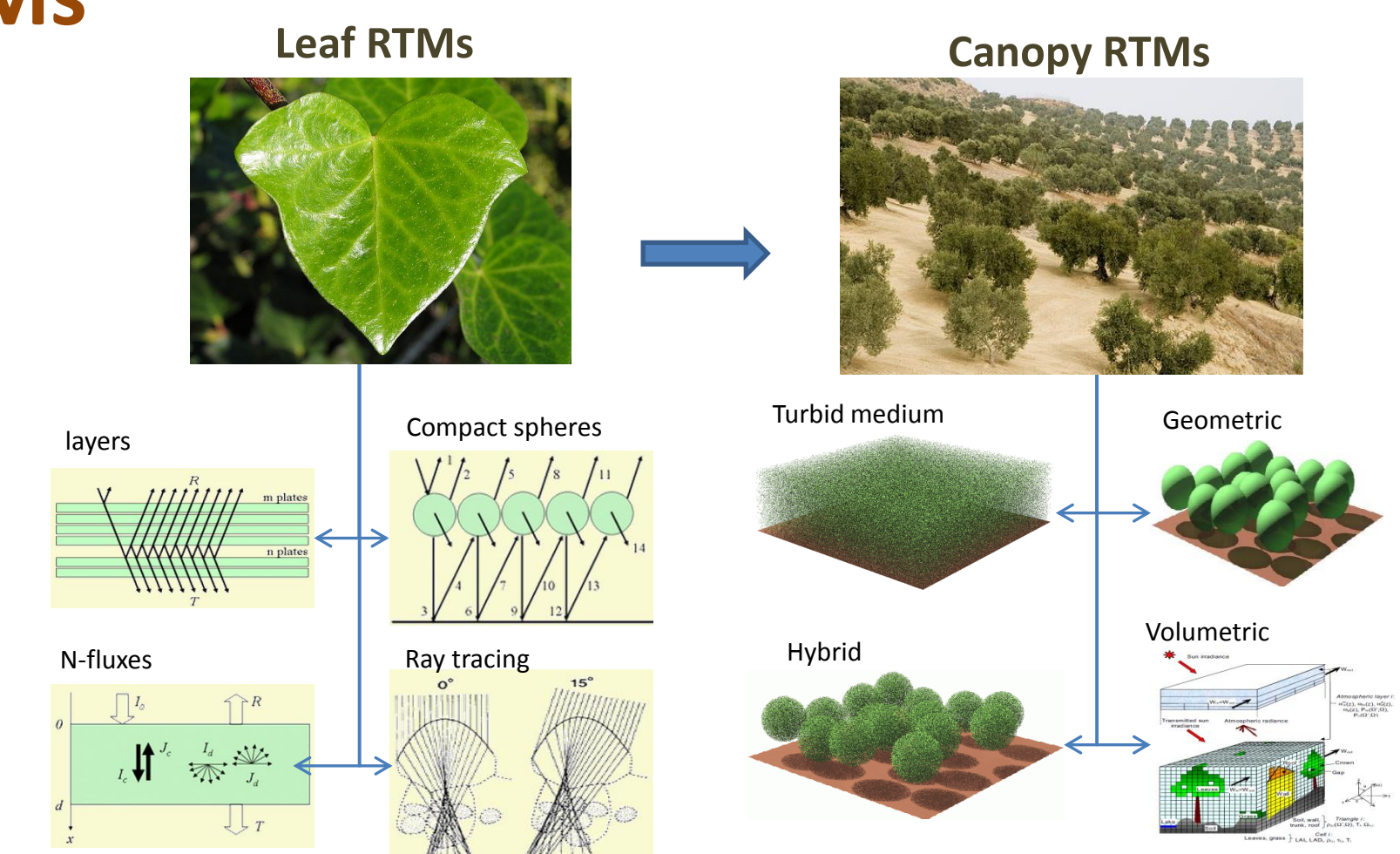

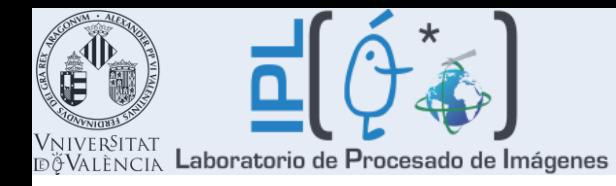

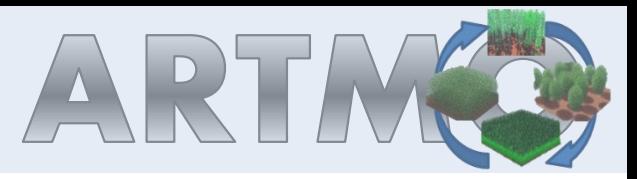

RTMs are important tools in EO research but for the broader community these models are perceived as complicated.

**Which RTM is suitable? Which RTM is available?**

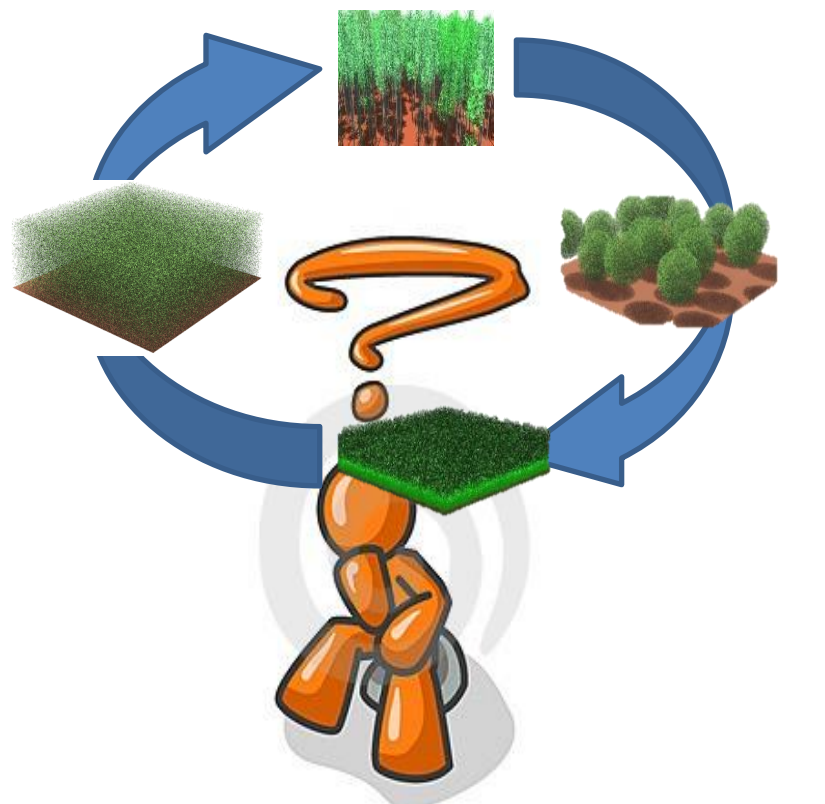

### **Only very few of them offer a GUI**

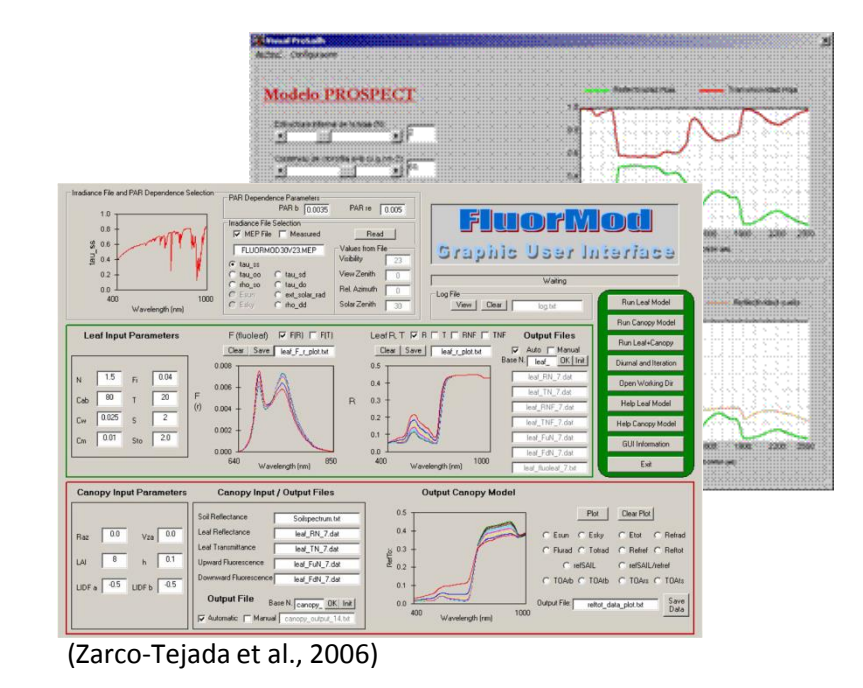

- Until now there **exists no GUI that brings multiple RTMs together**.
- **None of existing GUIs provide inversion strategies** for biophysical parameters retrieval .

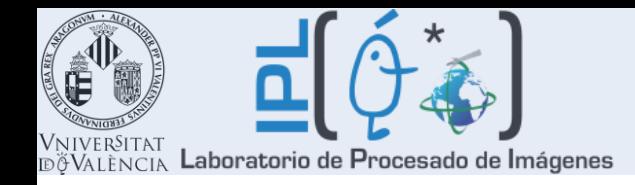

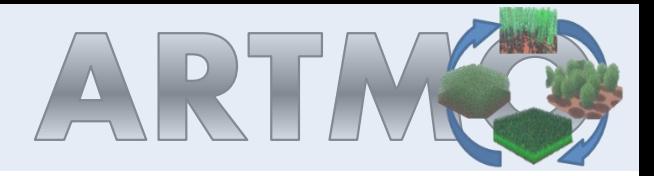

# **Gap to be filled:**

 $\triangleright$  To develop a GUI toolbox that:

- $\checkmark$  Enables operating various RTMs, both at leaf and at canopy level.
- $\checkmark$  Provides tools for EO applications.
- $\checkmark$  Enables semiautomatic retrieval of biophysical parameters through model inversion.
- $\checkmark$  Accounts for variation in land cover during the inversion.

# **Objective:**

 $\triangleright$  To optimize LUT-based inversion against hyperspectral CHRIS data by using the toolbox.

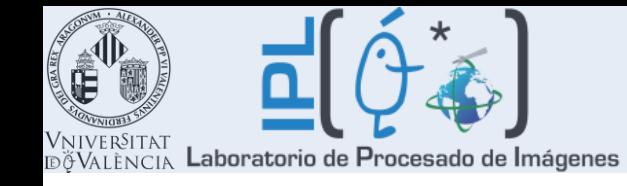

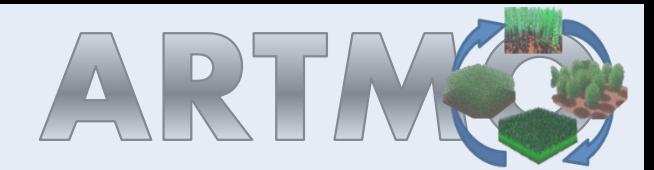

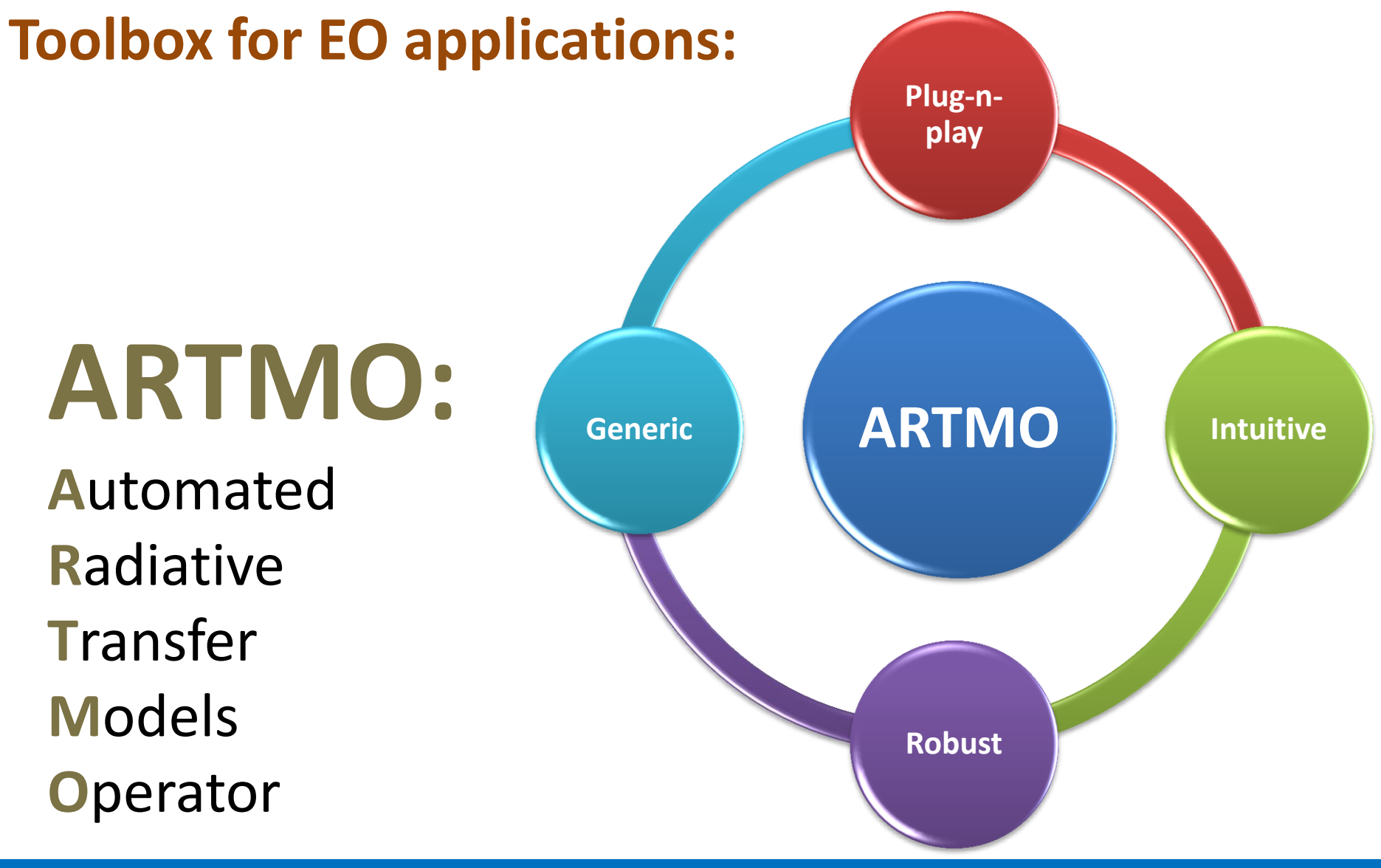

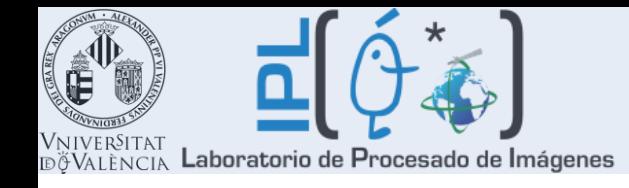

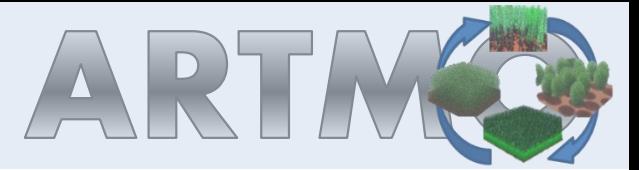

## **Selection RTMs:**

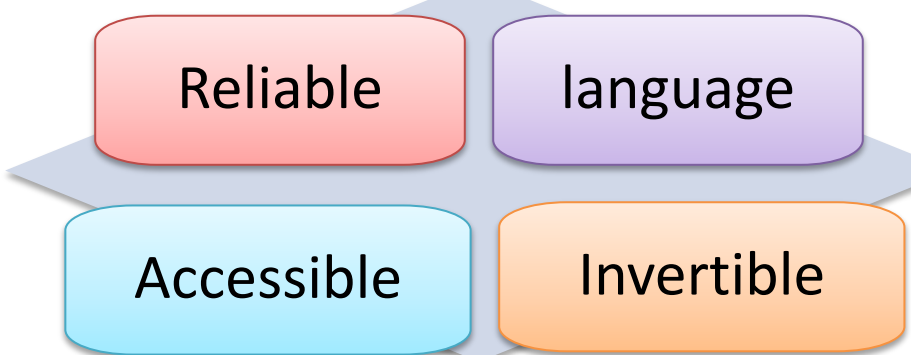

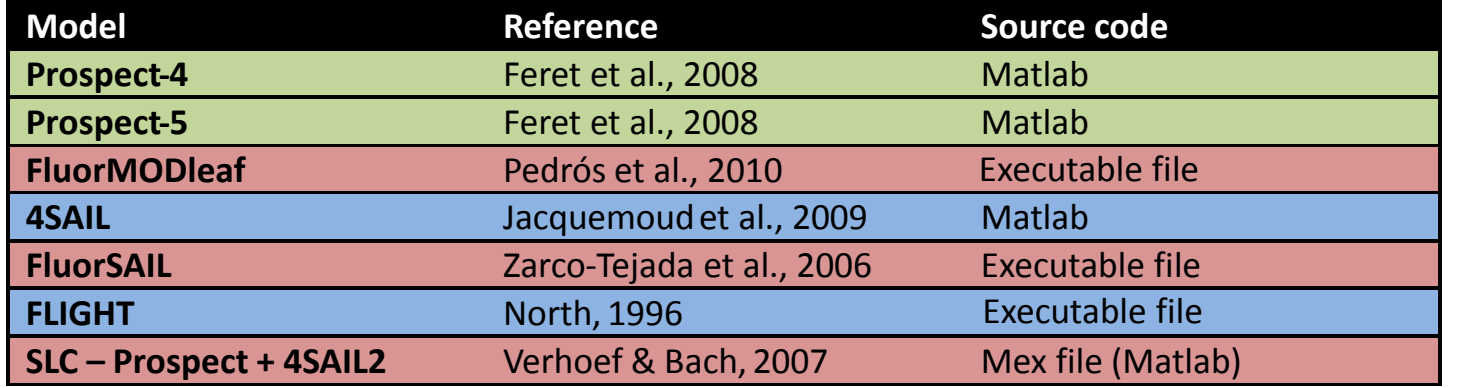

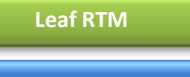

**Canopy RTM**

**Combined RTM**

## **Software packages:**

Programming language: Matlab® (R2009b) Database: MySQL® (5.5.8) Image processing software: ENVI<sup>®</sup> 4.5

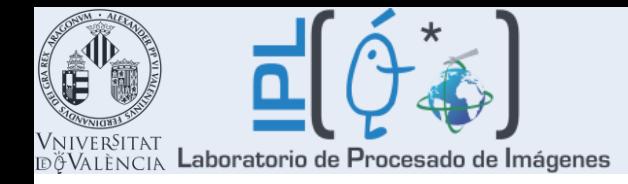

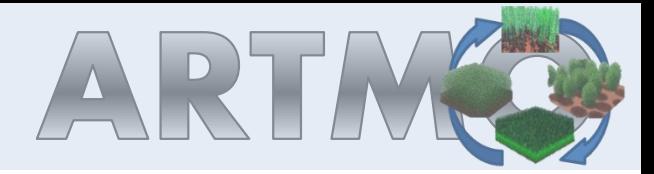

## **Conceptual Architecture ARTMO**

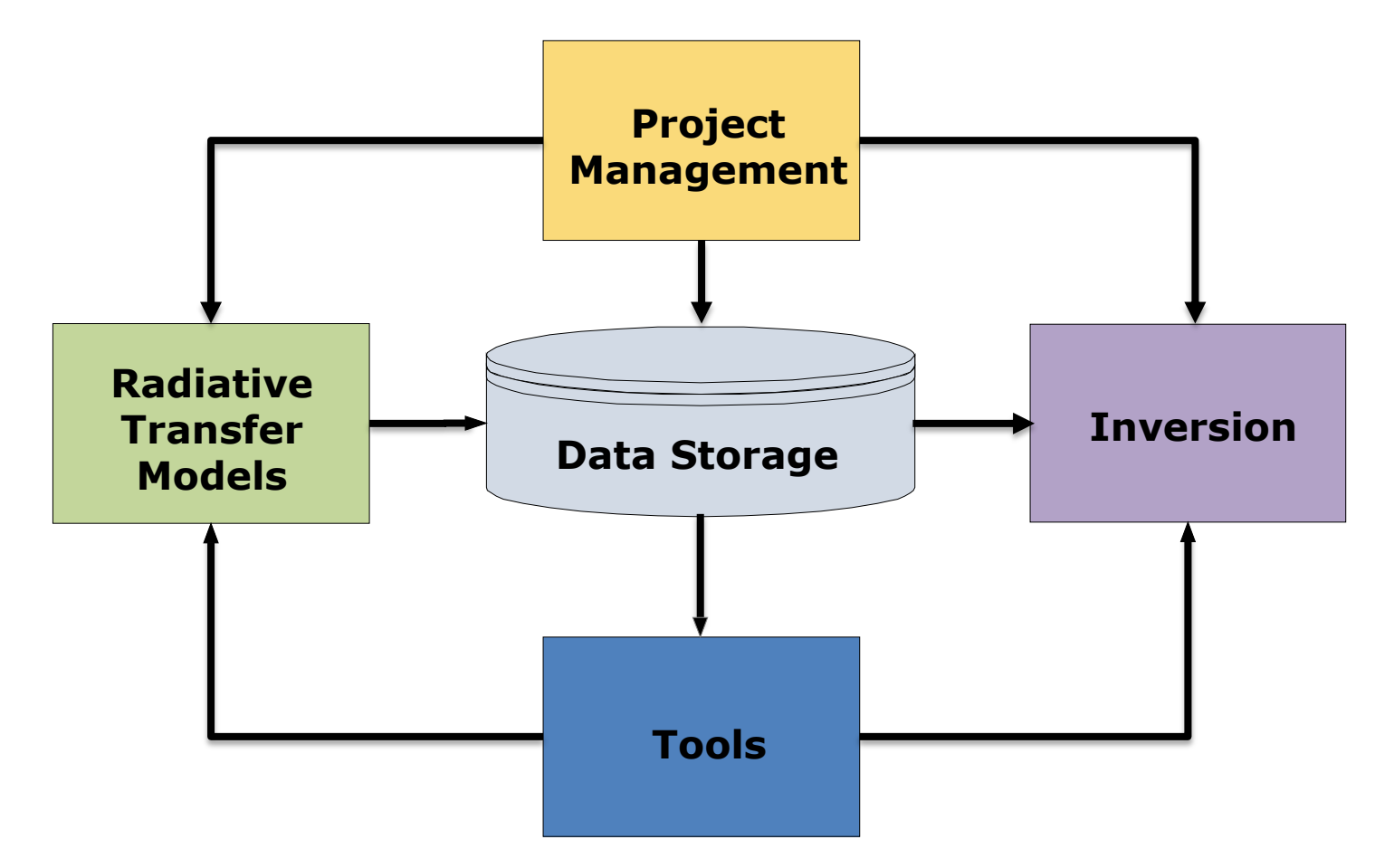

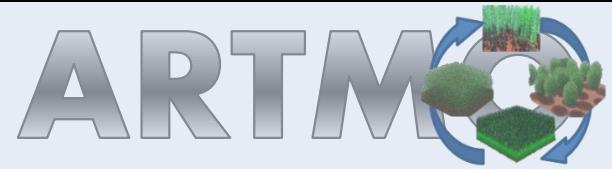

**Generate ID classes**

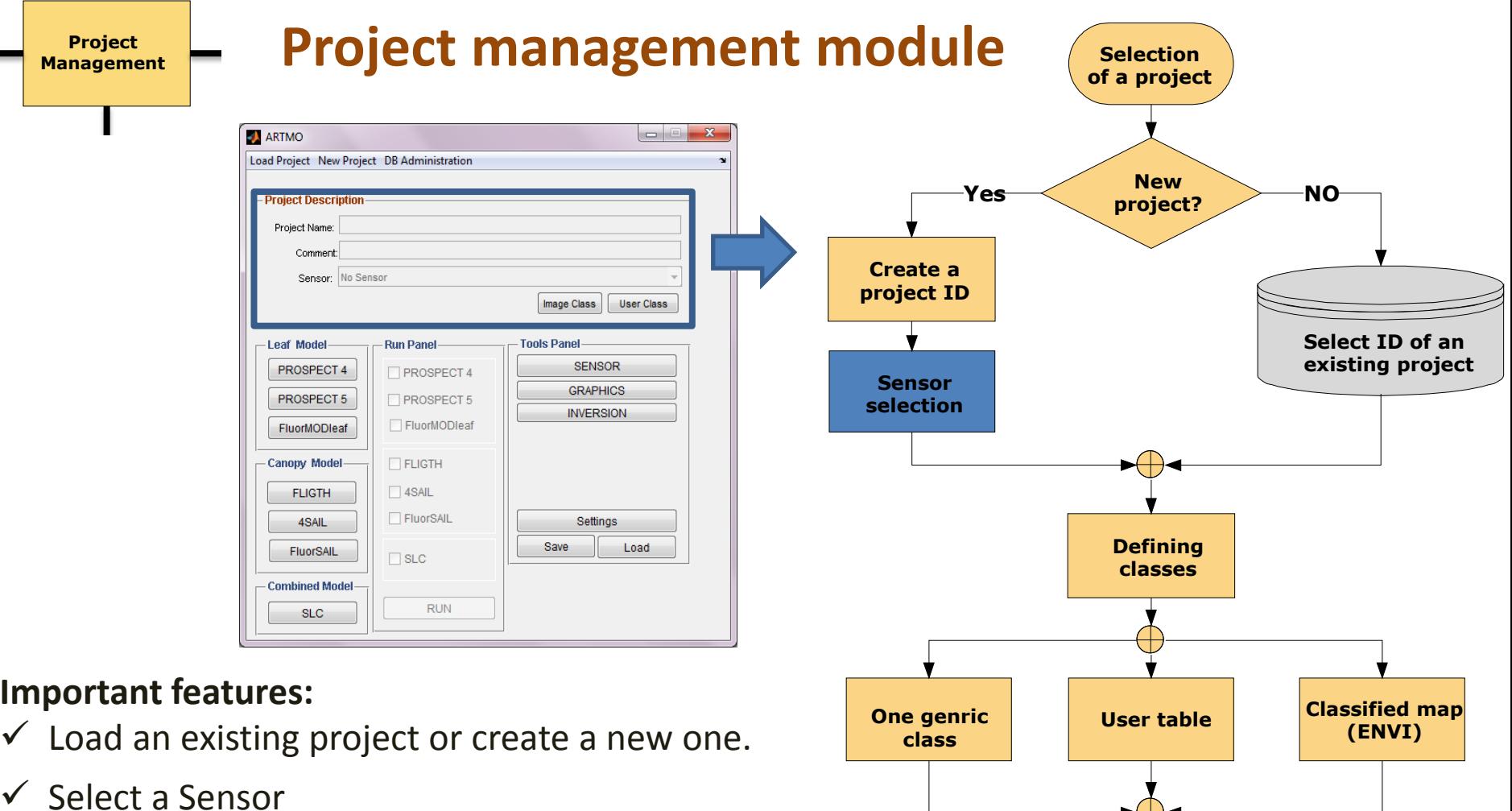

- $\checkmark$  Import/Export DBs, delete class/project/DB
- $\checkmark$  Choose whether a project should exist of LUT classes.

VNIVERSITAT<br>DĞVALÈNCIA Laboratorio de Procesado de Imágenes

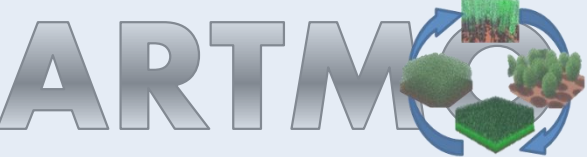

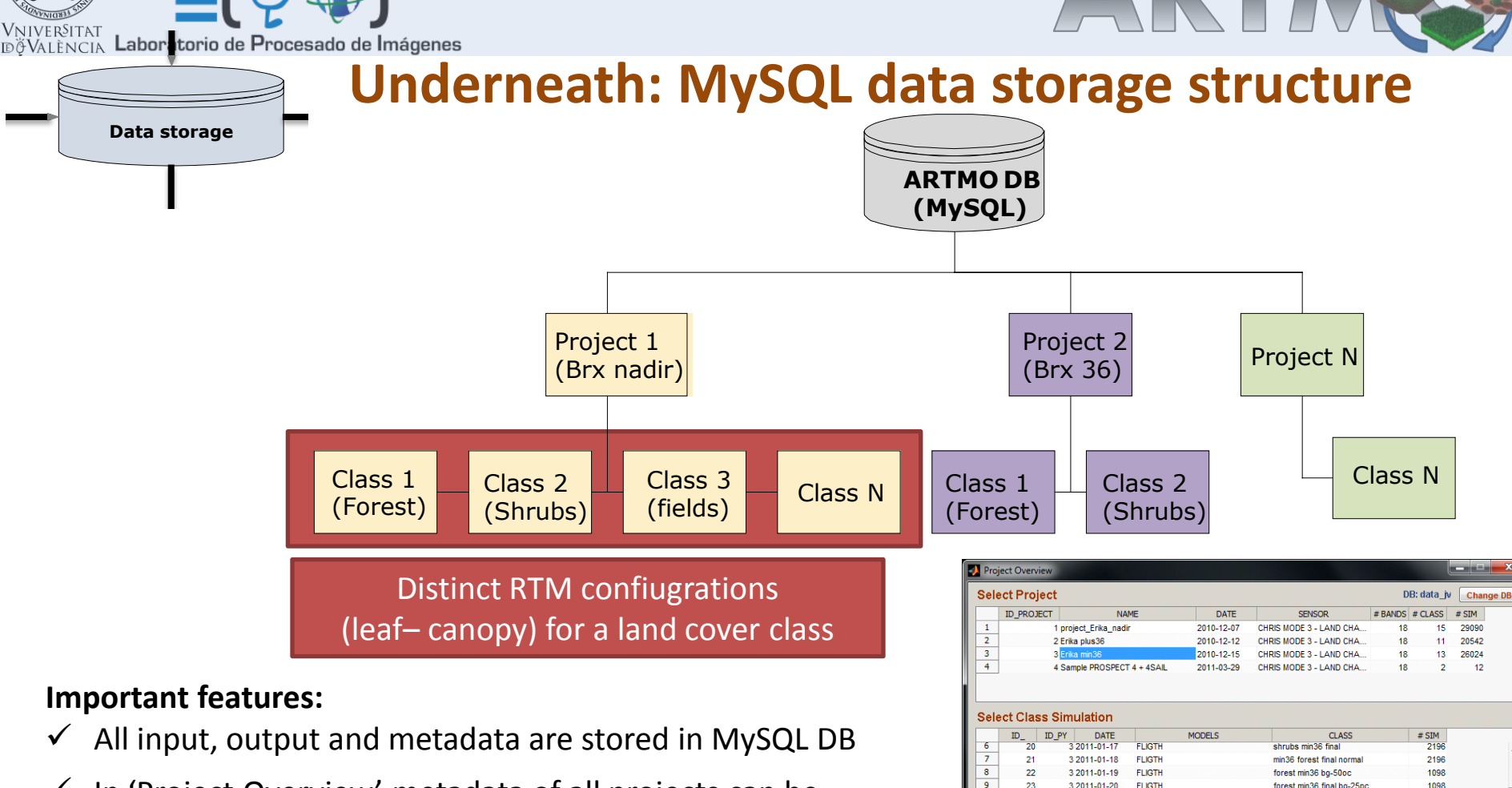

- $\checkmark$  In 'Project Overview' metadata of all projects can be consulted.
- $\checkmark$  Classes can be accessed.

**Project Management**

 $\checkmark$  All fixed input data and ranges of state parameters can be consulted.

#### **Jochem.verrelst@uv.es – IGARSS 27/7/12 12**

 $10$ 

 $\begin{array}{c} 11 \\ 12 \end{array}$ 

 $13$ 

58

Then

- Leaf Model

 $1$  MODELO

3 D CLASE

 $2$  ID MLT

 $-4$  N

 $5$  Cab

 $6$  Car

3 2011-01-24

3 2011-02-02

3 2011-02-04

3 2011-03-31

**Prosnect4** 

1.250,1.250,0.000

5.000,55.000,10.000

**FLIGTH** 

**FLIGTH** 

**FLIGTH** 

Value

forest min36 3D test

herbaceous chl

**Canopy Model** 

 $1$  lai

2 angle

3 psoil

 $4$  skyl

5 hspot

 $6$  tts

forest min36 3D bq-25 fcover wide.

forest min36 3D bg-25 fcover wide.

OK

1792

5440

5440

1.000,7.000,1.000,7.000,0.000

 $0.000000000000$ 

0.500.0.500.0.000

0.000.0.000.0.000

0.100.0.100.0.000

24 000 24 000 0 00

 $\overline{42}$ 

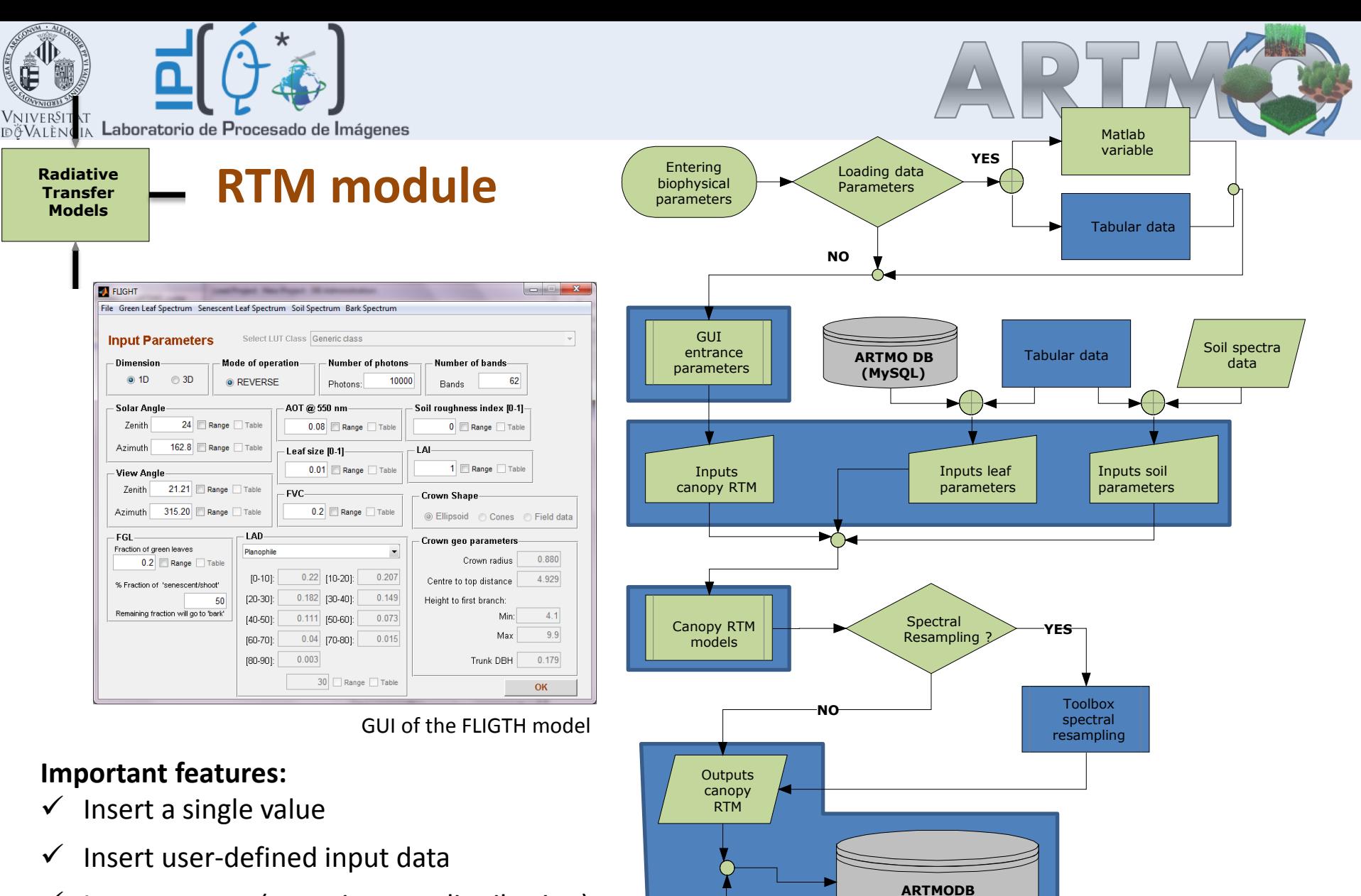

- $\checkmark$  Insert a range (stepwise or a distribution)
- $\checkmark$  Inset one or multiple spectra

#### **Jochem.verrelst@uv.es – IGARSS 27/7/12 13**

**(MySQL)**

Project Management ID

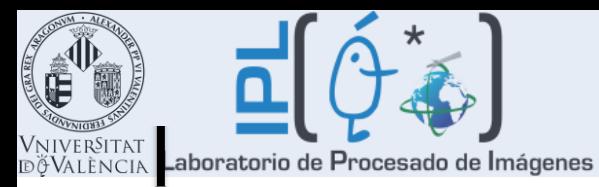

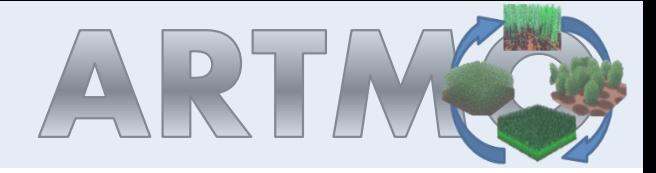

**Radiative Models** 

## **RTM** input module

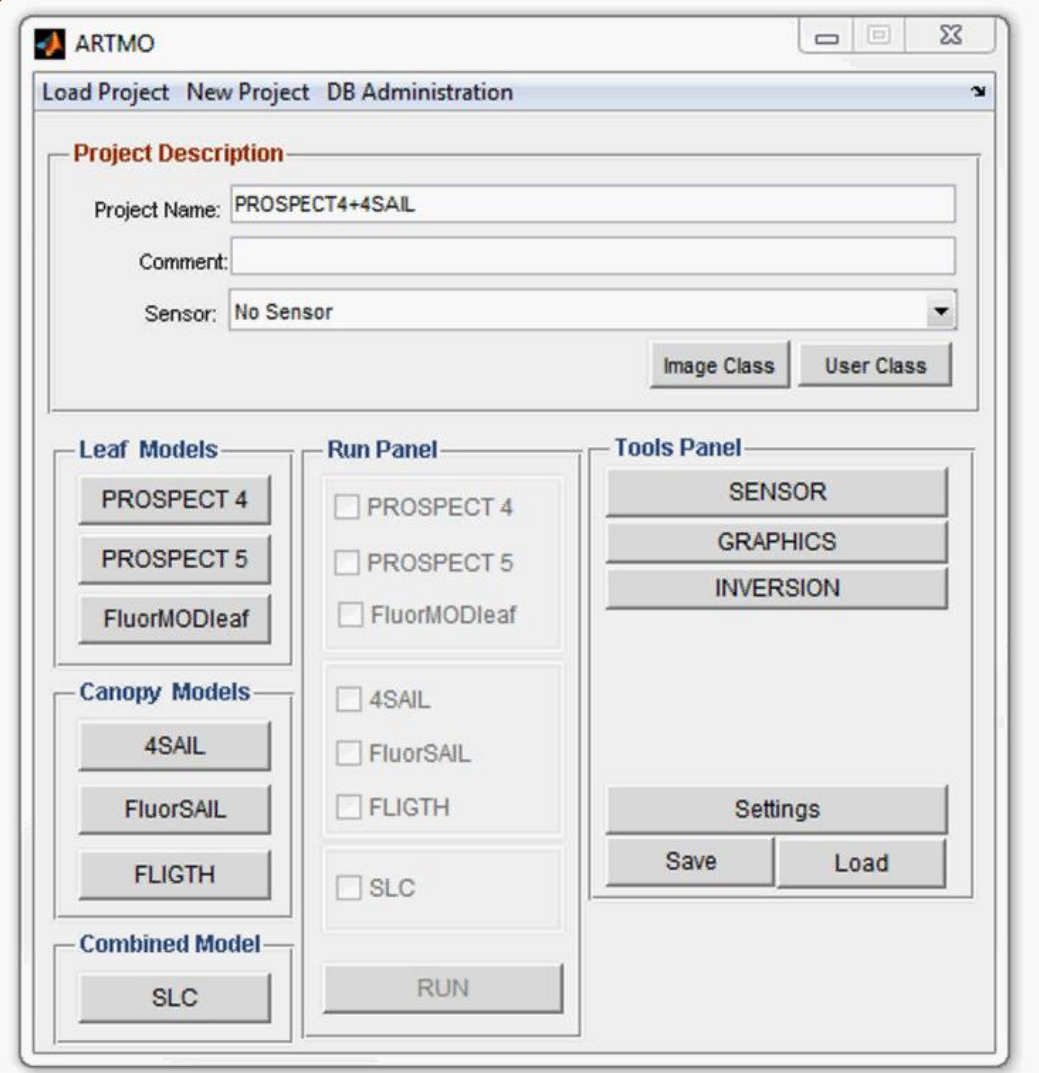

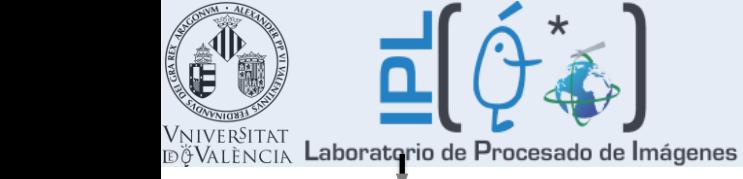

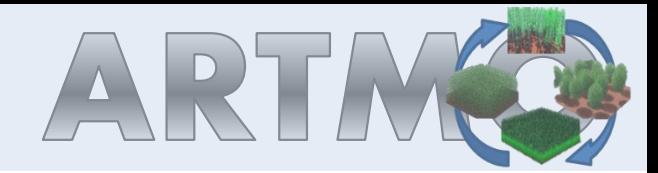

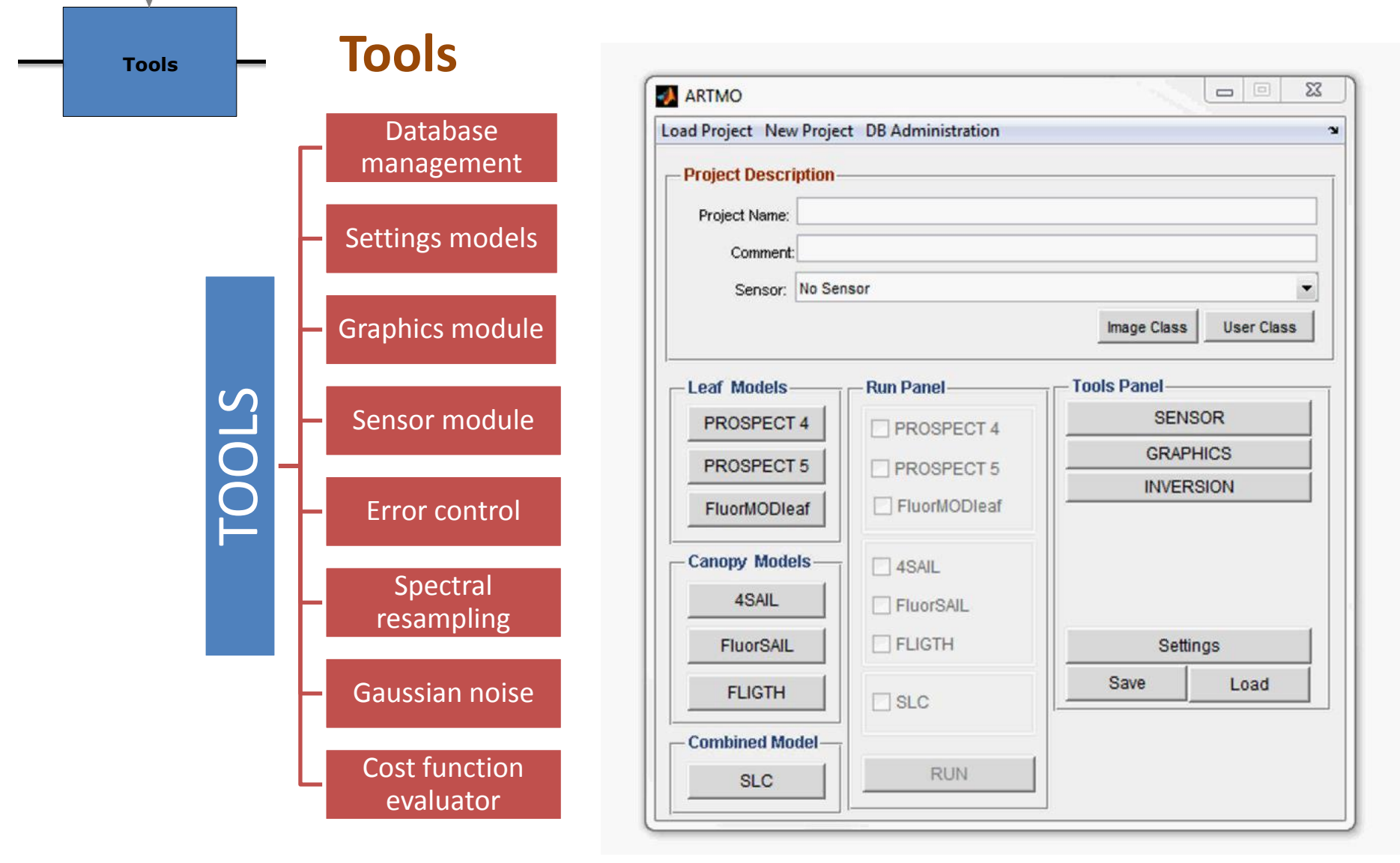

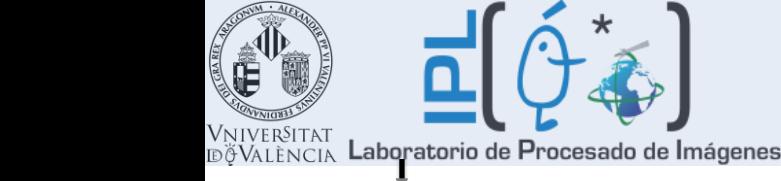

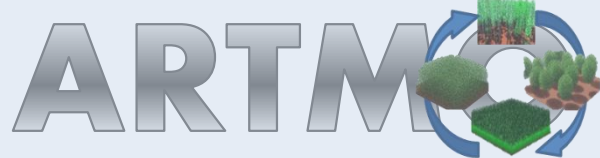

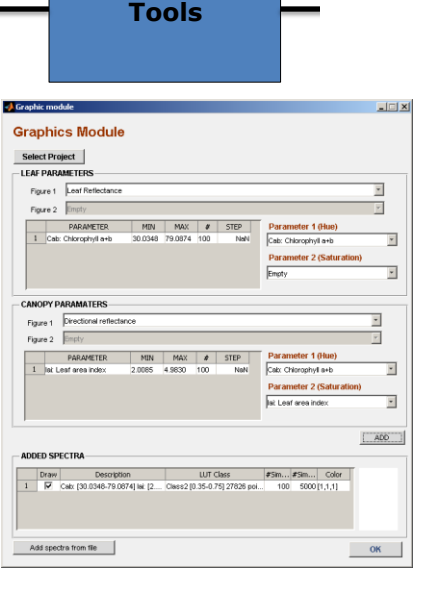

## **Plotting examples**

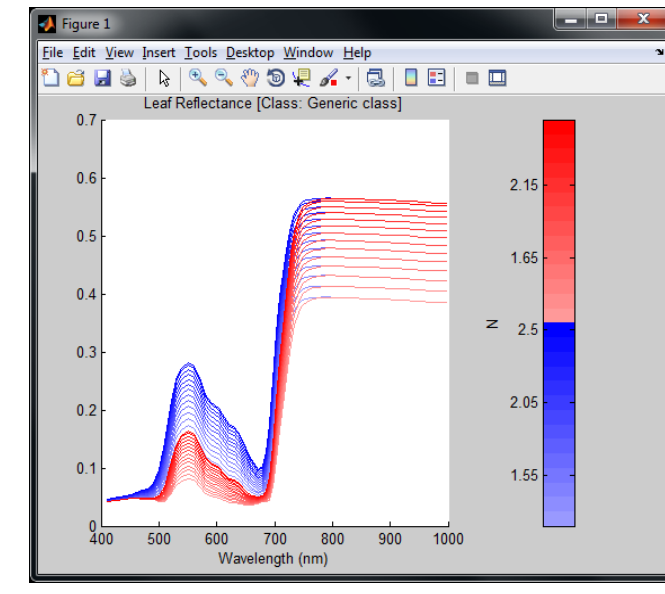

### **Important features:**

- $\checkmark$  A group of spectra can be plotted according to a color range related to 1 parameter.
- $\checkmark$  Multiple groups can be added to the same plotting panel.
- $\checkmark$  A group of spectra can also be plotted according to 2 parameters, 1 as color hue and 1 as color saturation.
- $\checkmark$  External spectra can be added.
- The 'Graphics' module allows exporting spectra to a *.txt* file.

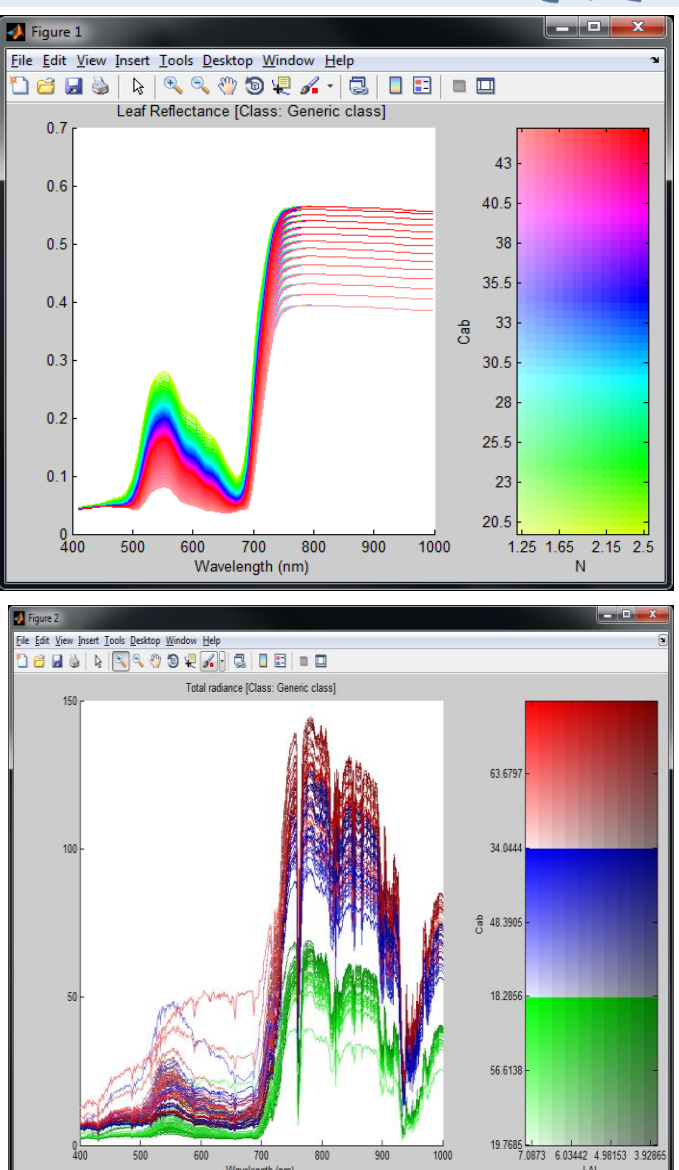

Wavelength (nm)

LAI

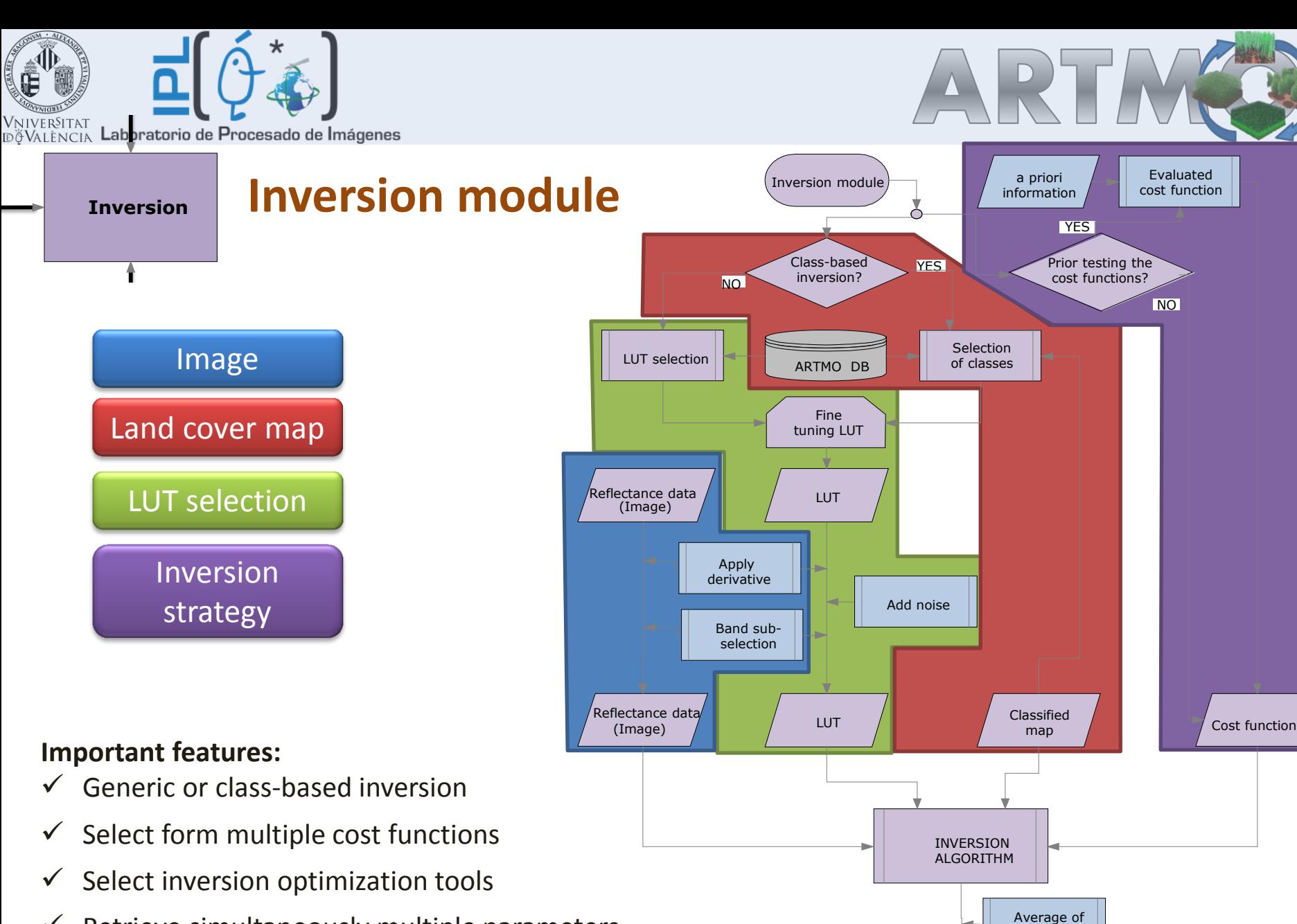

 $\checkmark$  Retrieve simultaneously multiple parameters

**Jochem.verrelst@uv.es – IGARSS 27/7/12 17**

Derived biophysical parameter map

best results

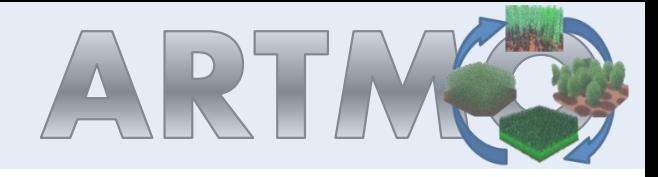

### **Inversion module**

**Inversion**

î

 $\overline{\mathbf{a}}$ 

**VNIVERSITAT<br>DÖVALÈNCIA Laboratorio de Procesado de Imágenes** 

 $\star$ 

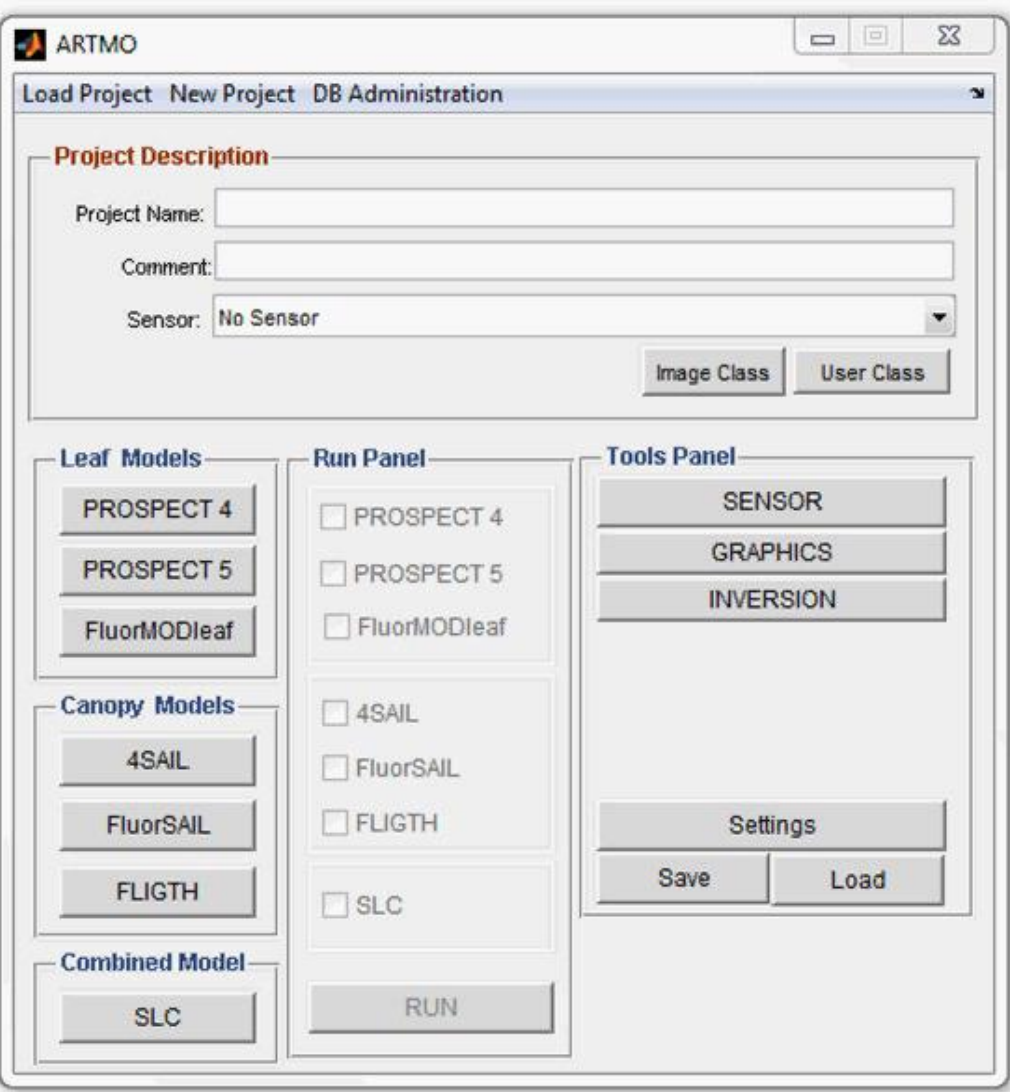

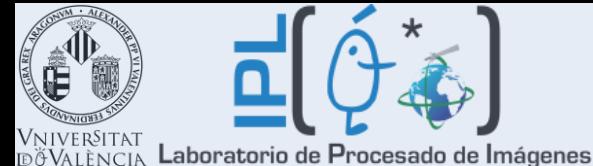

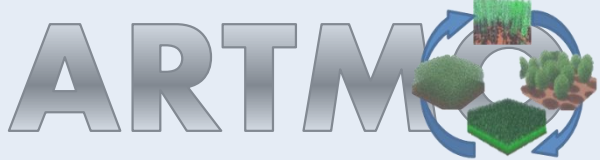

## **ARTMO's cost functions: minimizing distances between observed and modeled spectra**

**More than 60 different cost functions** (also known as **metrics, distances, or divergence measures**) have been implemented (Leonenko et al, 2012). They can be grouped into three families:

- 1. First family is reffered to **information measures** and describes **distances between two probability functions**.
	- Power divergence measure:  $D[P,Q] = \sum_{\lambda=1}^{\lambda_n} p(\lambda_i) \frac{\{[p(\lambda_i)/q(\lambda_i)]^\alpha 1\}}{\alpha(\alpha + 1)}, \alpha \in (-\infty, +\infty)$
- 2. Second family is called **M-estimates**, and in this case **reflectance is considered as a nonlinear regression function**.
	- Root Mean Squared Error (RMSE):
	- Trigonometric
- 3. Third family of **minimum contrast estimates** represents **distances in the spectral domain**. In this case **reflectance is considered as spectral density function**.

• Contrast function  $K(x) = -\log(x) + x$ :  $D[P,Q] = \sum_{\lambda_i}^{\lambda_n} \{-\log(q(\lambda_i))/p(\lambda_i)\} + q(\lambda_i))/p(\lambda_i)\}.$ 

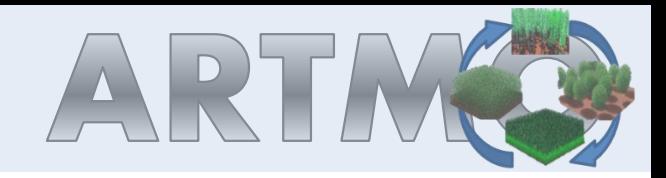

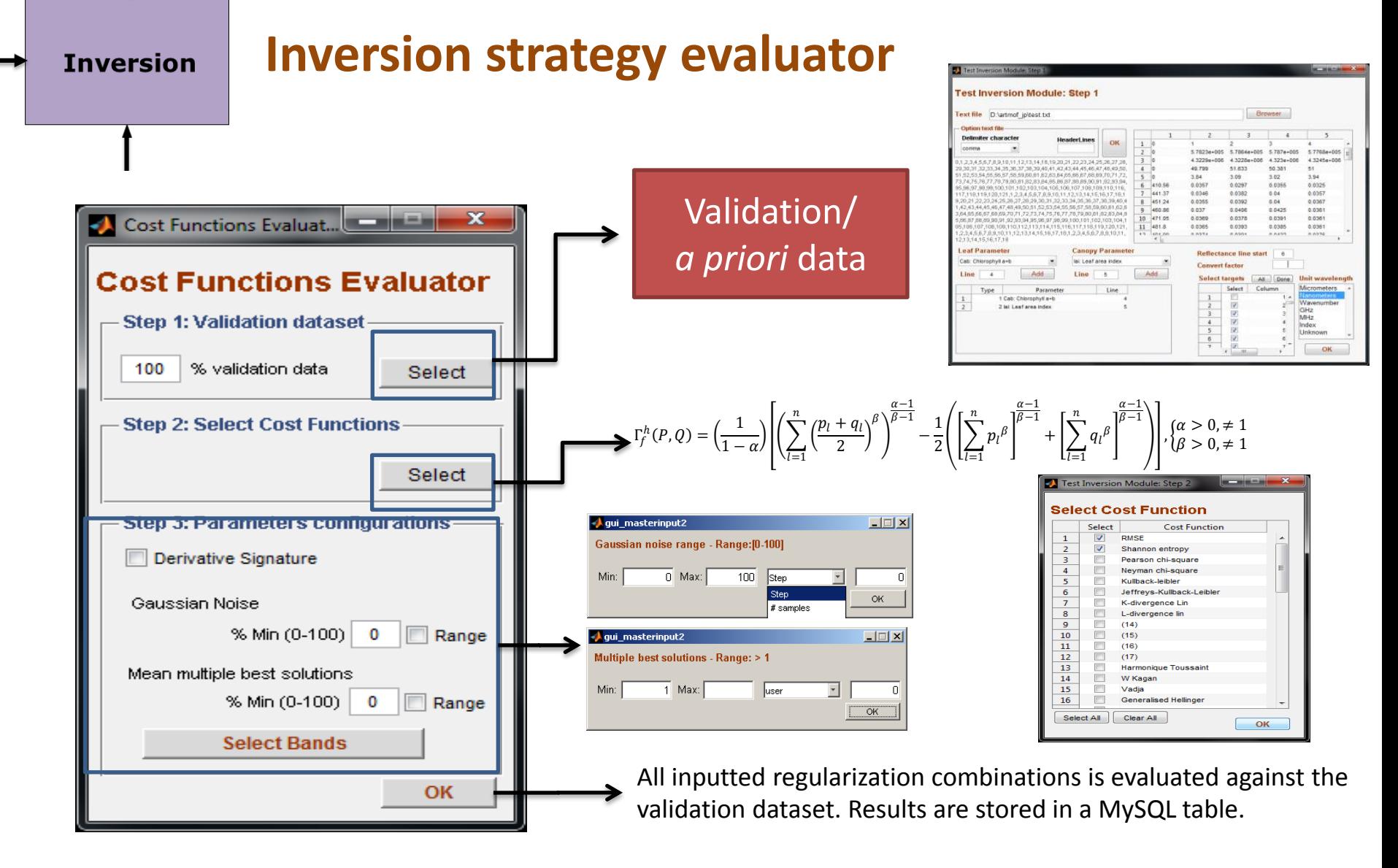

#### **Jochem.verrelst@uv.es – IGARSS 27/7/12 20**

Vniver§itat

**DÖVALÈNCIA Laboratorio de Procesado de Imágenes** 

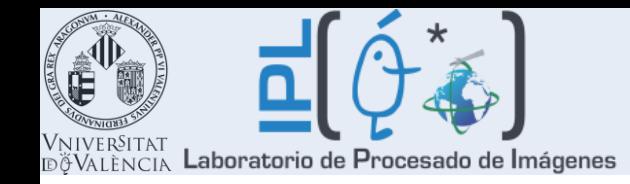

## **Hyperspectral Satellite data:**

### **CHRIS (Compact High Resolution Imaging Spectrometer)**

- Acquisition angle: **Nadir**
- **Mode 1**: 62 bands (410-1040 nm), 37 m
- Geometrically and atmospherically corrected

## **Field measurements for validation:**

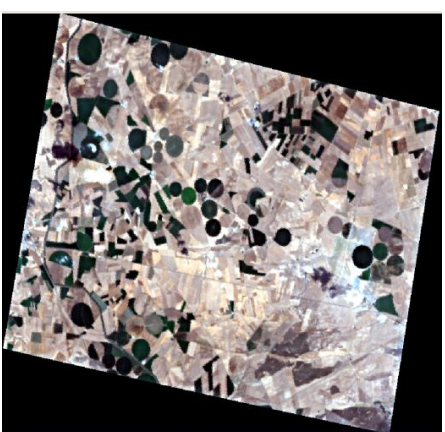

#### **SPectra bARrax Campaign (SPARC 2003):**

- >100 elementary sample units on agricultural fields
- **Rich dataset:** 9 differents crops (corn, sugarbeet, onion, garlic, potato, alfalfa, wheat, sunflower, vine)
	- In situ: Ch, LAI, fCOVER, Biomass, Water content,…
- **Leaf Chl** values between 0 and 55 mg/cm<sup>2</sup>
- LAI values between 0 and 6.5

## **Evaluating cost functions:**

- **RMSE**
- 3 alternatives, from each family one.

**Jochem.verrelst@uv.es – IGARSS 27/7/12 21**

### • **Power divergence**

- **Trigonometric**
- **Contrast function K(x)=-log(x)+x**

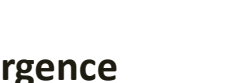

**Validation**

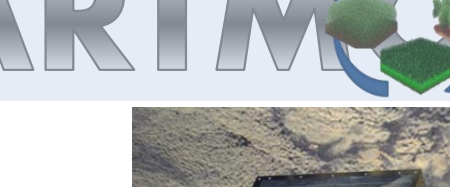

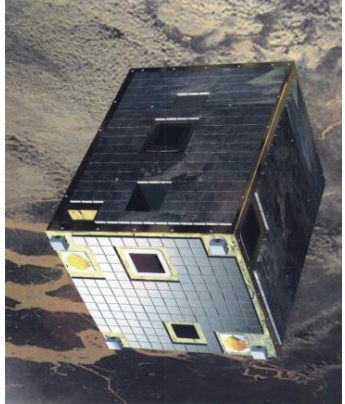

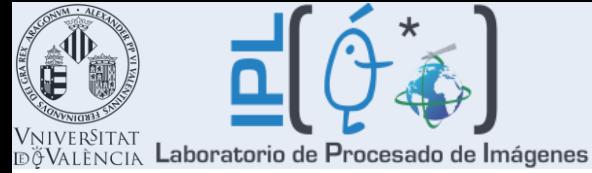

### **LUT easily created (here with PROSAIL)**

**100000 spectra generated**

### **Spectra automatically resampled to CHRIS mode 1**

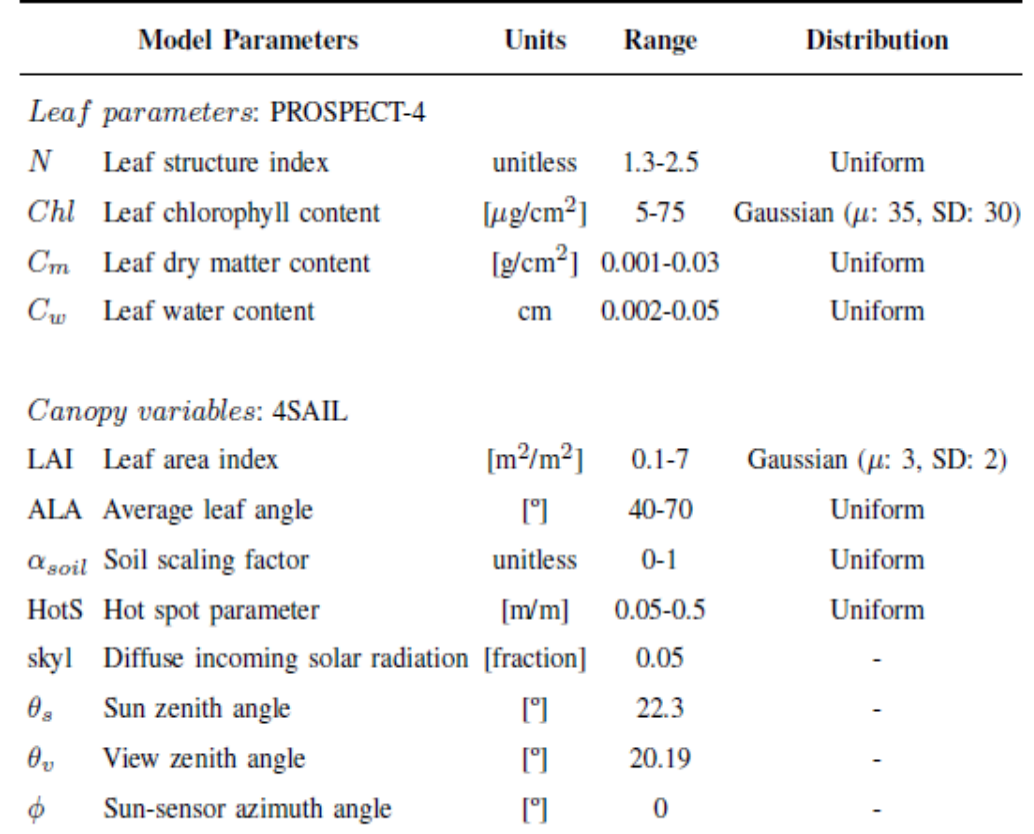

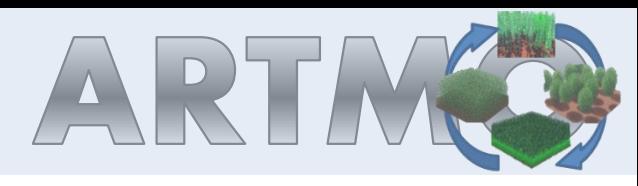

 $1.5$ 

 $0.03$ 

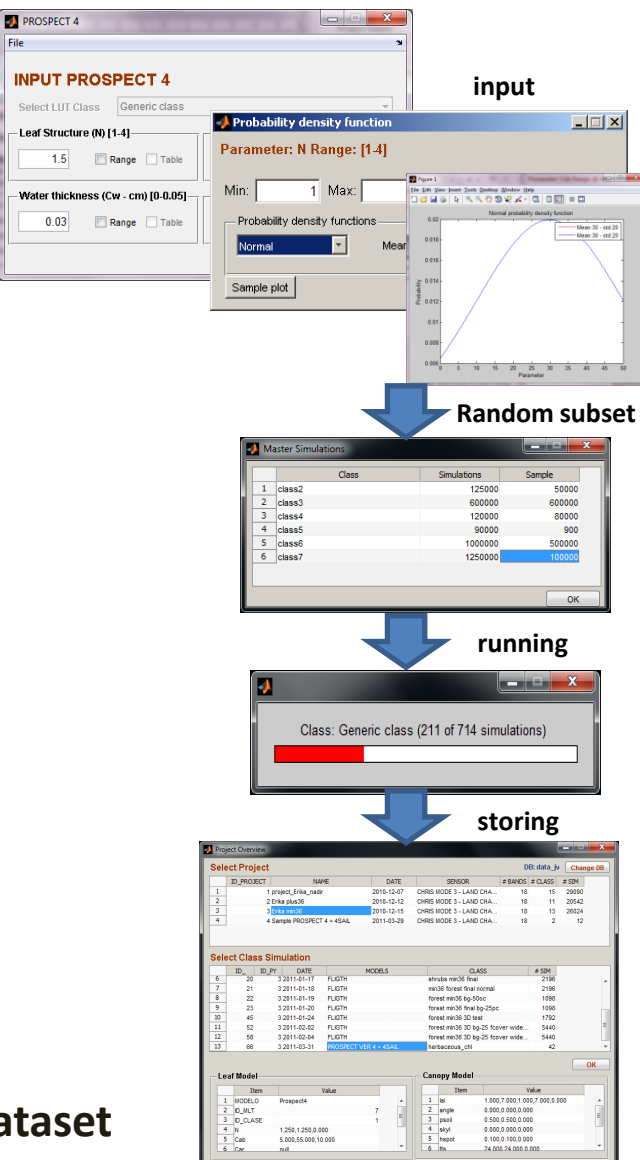

### **Evaluating the role of inversion strategies against validation dataset**

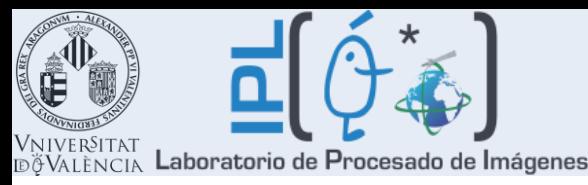

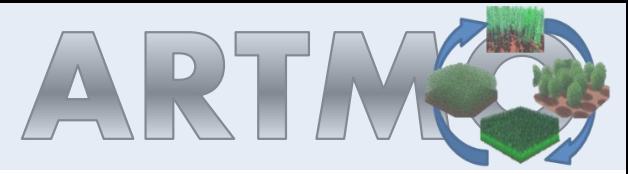

## **Chl retrieval using CHRIS 62 bands - Validation**

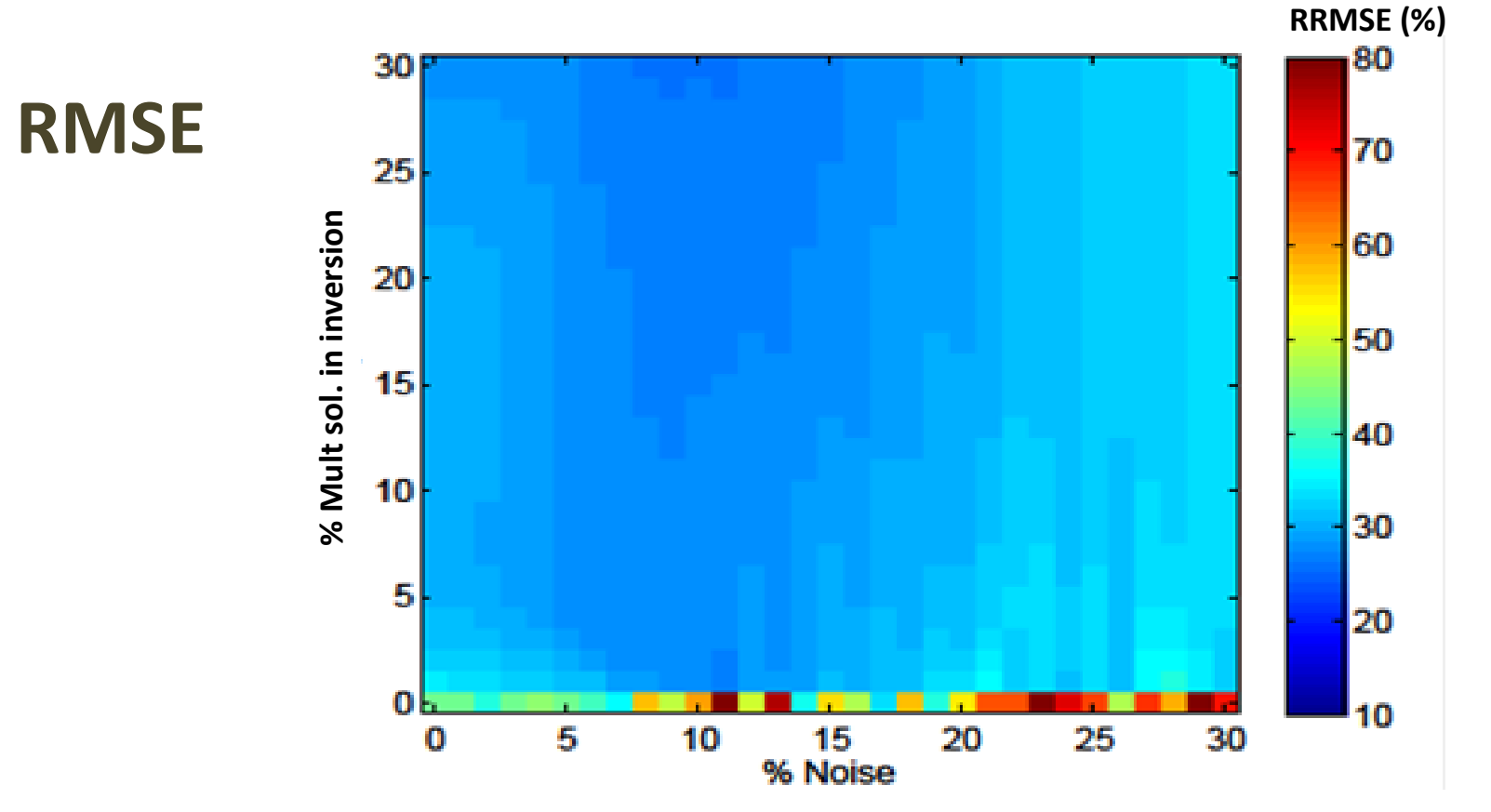

- Single best solution never the best choice.
- Regularization options improved retrievals: from 43% to 26%.

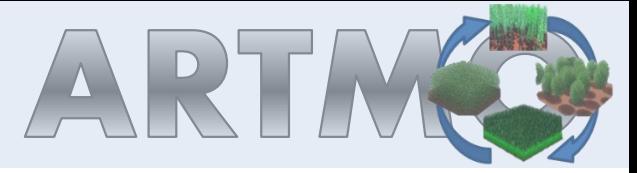

# Laboratorio de Procesado de Imágenes

# Chl retrieval using CHRIS 62 bands

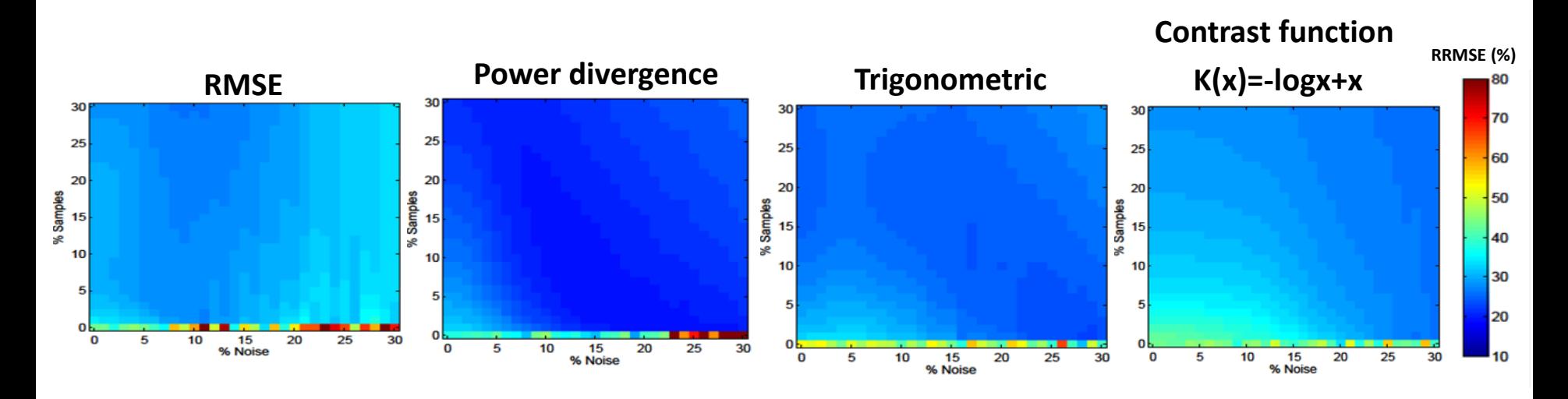

### **RMSE suboptimal cost function – other cost functions perform superior!**

- The single best solution is never the best choice.
- Regularization options different impact on CFs (because of different interpretation on data distribution).
- 'Power divergence' and 'Trigonometric' best performing but they need to be tuned (*α, β*).

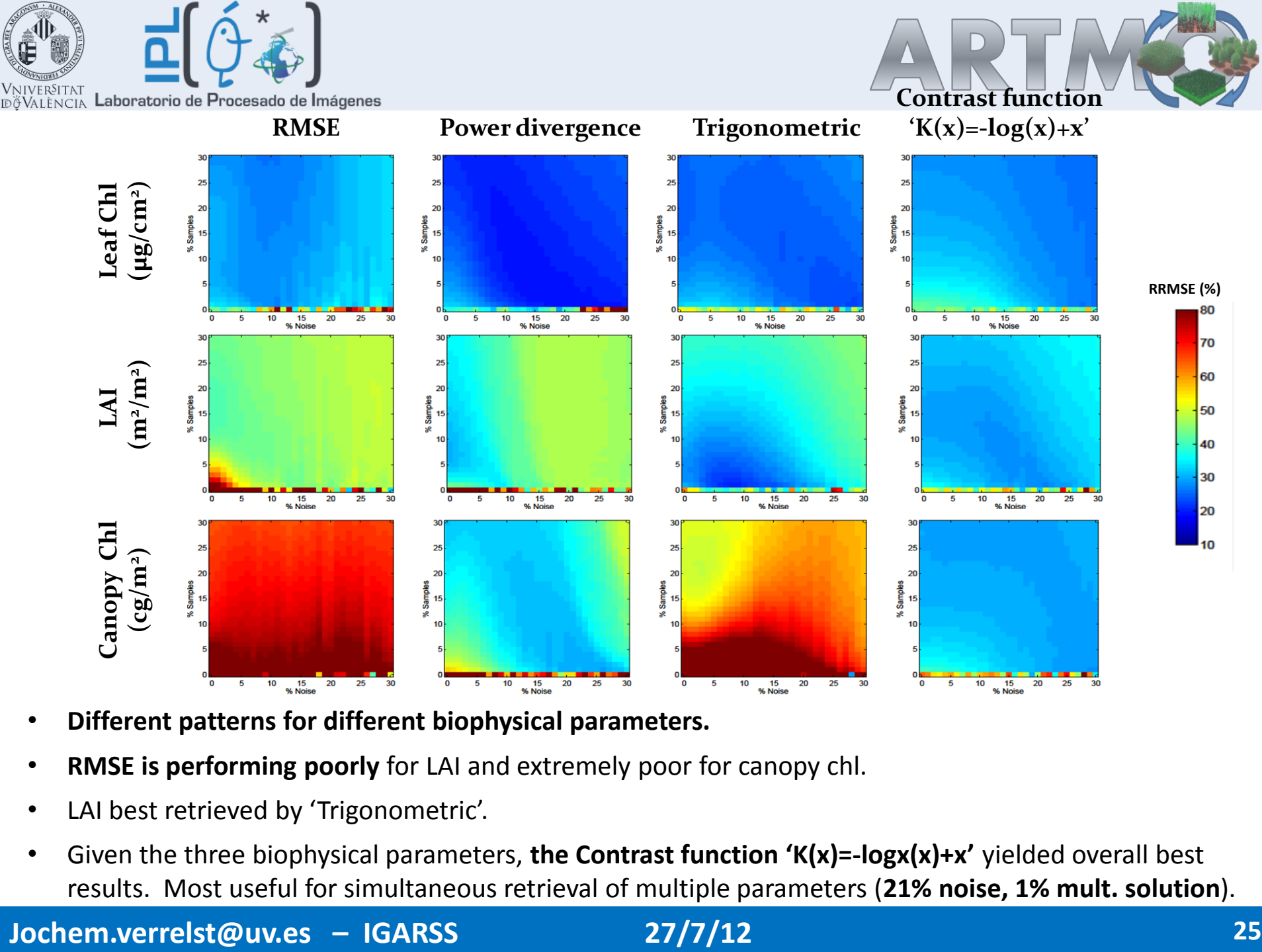

- **Different patterns for different biophysical parameters.**
- **RMSE is performing poorly** for LAI and extremely poor for canopy chl.
- LAI best retrieved by 'Trigonometric'.
- Given the three biophysical parameters, **the Contrast function 'K(x)=-logx(x)+x'** yielded overall best results. Most useful for simultaneous retrieval of multiple parameters (**21% noise, 1% mult. solution**).

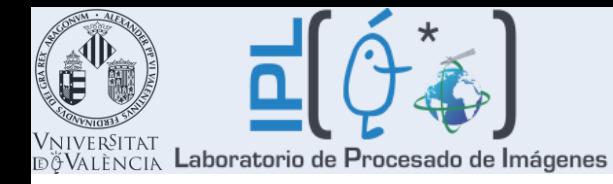

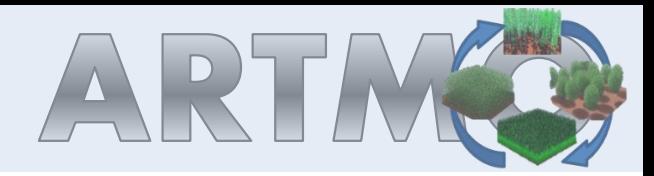

### **Final maps through optimized LUT-based inversion:**

### **Mean estimation**

#### **Leaf Chl (µg/cm<sup>2</sup> )**

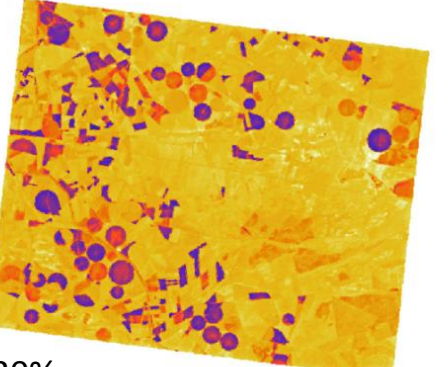

### **Coefficient of Variation** RRMSE:  $30\%$  27% 30%

### **CV Leaf Chl (µg/cm<sup>2</sup> )**

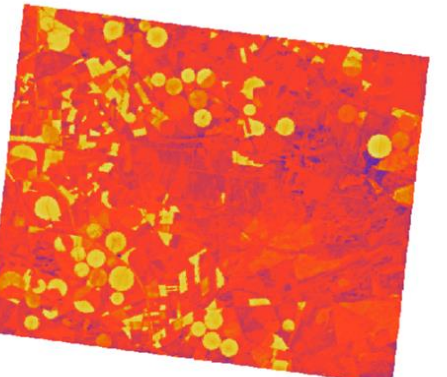

**LAI (m<sup>2</sup> /m<sup>2</sup>**

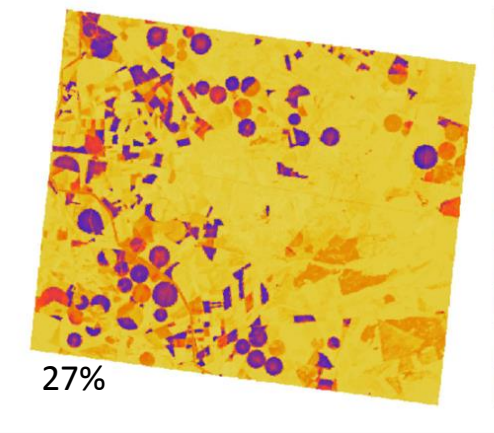

### **Contrast function K(x)=-log(x)+x**

(**21% noise, 1% mult. solution**)

#### **) Canopy Chl (cg/m<sup>2</sup> )**

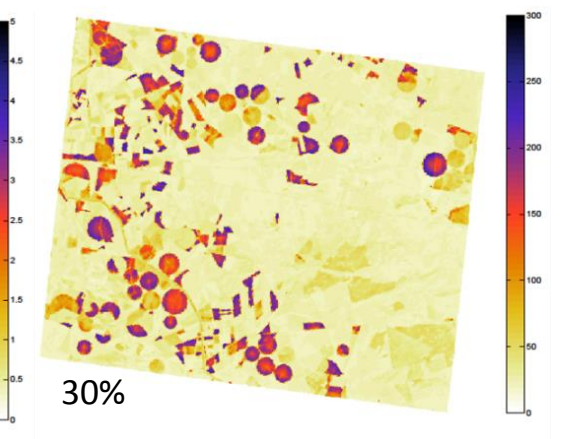

### **CV Canopy Chl (cg/m<sup>2</sup> )**

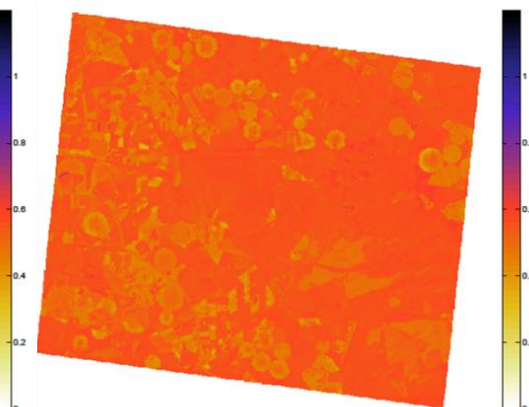

**Jochem.verrelst@uv.es – IGARSS 27/7/12 26**

**CV LAI (m<sup>2</sup> /m<sup>2</sup> )**

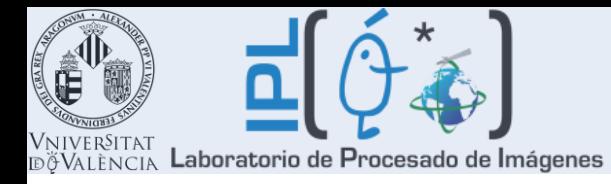

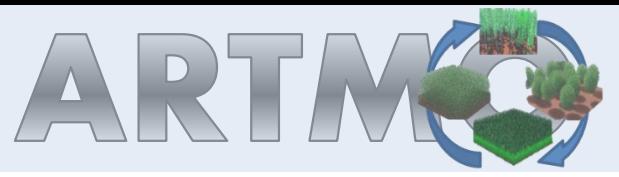

## **Example class-based inversion: combining 1D and 3D models within same image**

### **Landscapes are typically patchy. With class-based inversion a whole image can be instantly processed.**

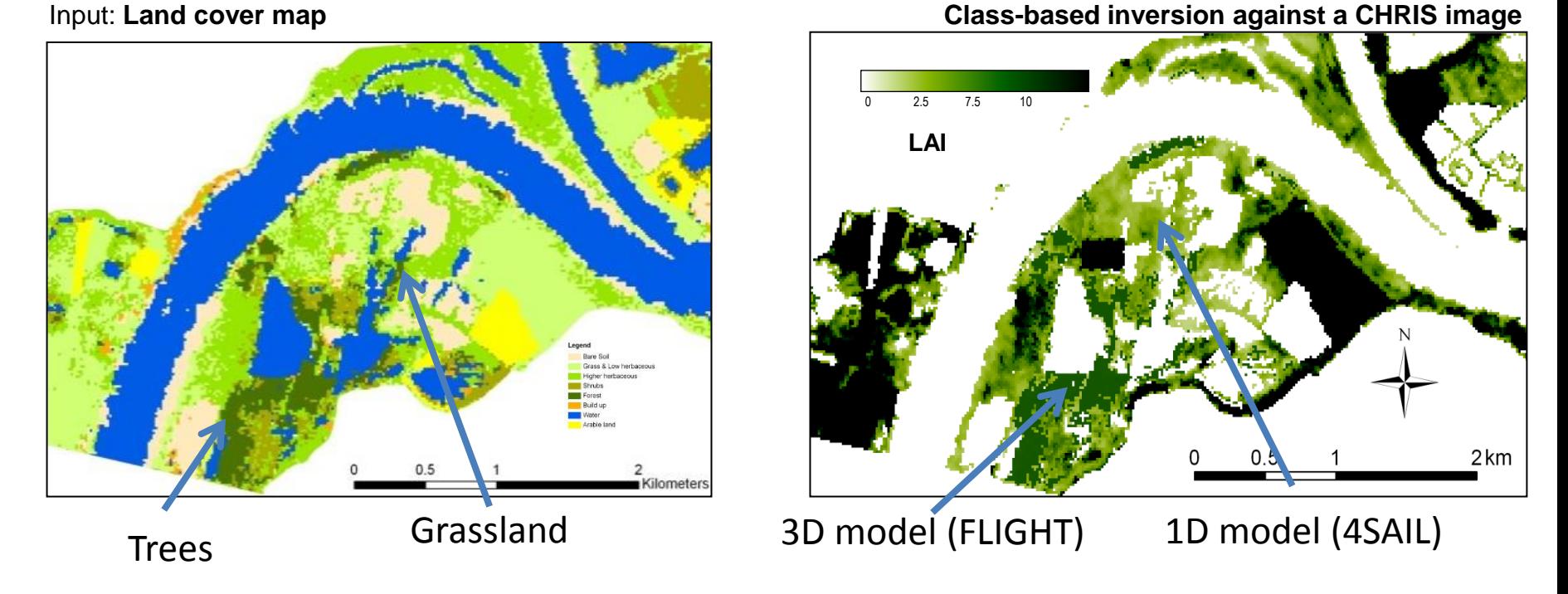

**Models can be combined. As such, more realistic representations of patchy landscapes can be achieved**

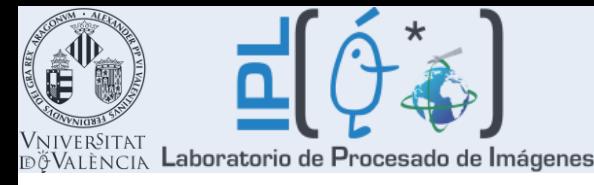

# **Outlook ARTMO – towards addings 'apps'**

**Various new modules and apps can be added to ARTMO:**

- Atmospheric correction models
- Module with Vegetation Indices apps
- New RTMs: e.g., GeoSAIL, RPV, FRT, SCOPE, …
- Module with Nonparametric models (e.g. neural nets, SVR,..)
- Module with BRDF apps
- Unmixing app
- Classifier apps

### We encourage colleagues to develop apps for easier working with EO data

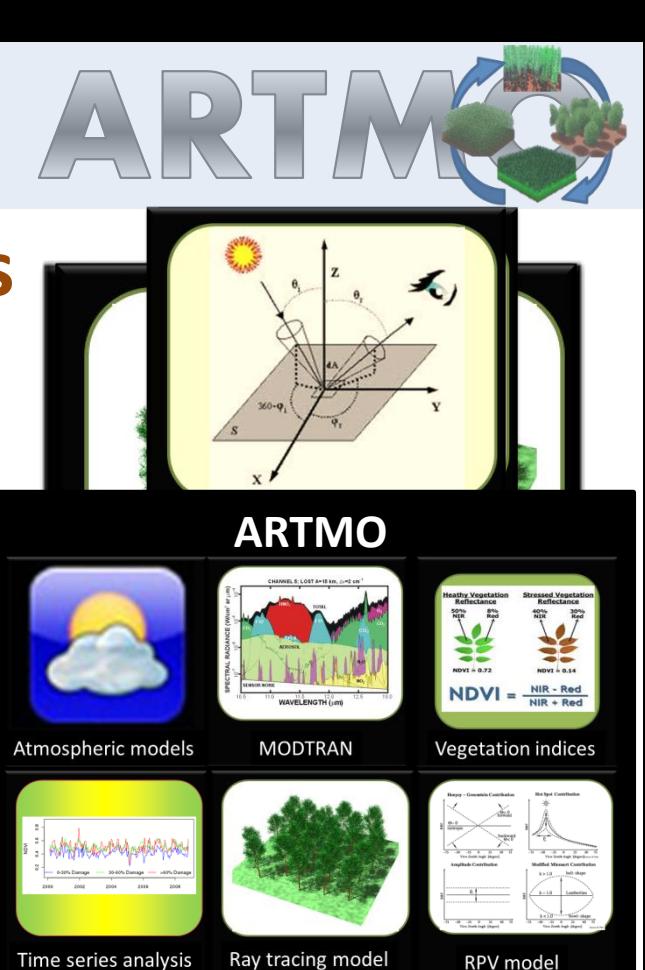

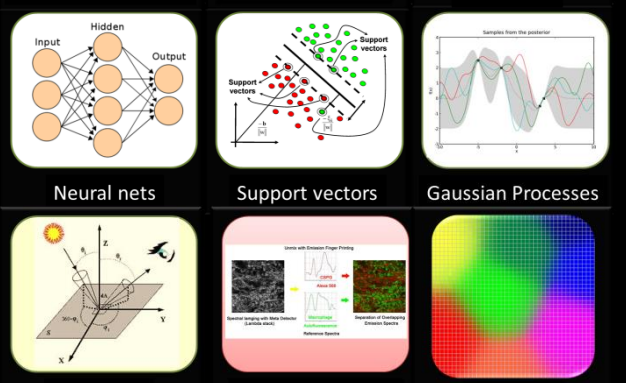

Spectral unmixing

**BRDF** apps

Classifiers

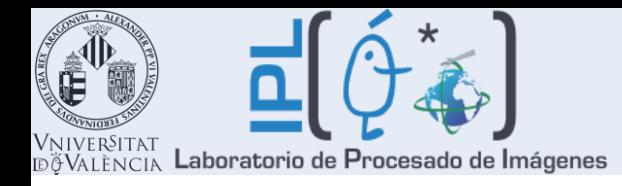

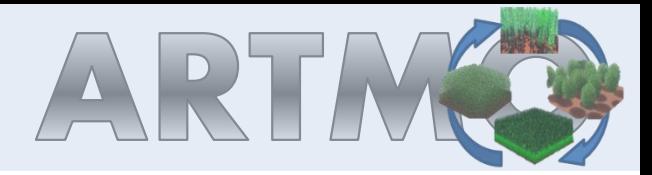

# **Thanks**

**VERRELST, J.**, RIVERA J.P., ALONSO, L., MORENO, J. (2011). ARTMO: an Automated Radiative Transfer Models Operator toolbox for automated retrieval of biophysical parameters through model inversion. In: *EARSeL 7 th SIG-Imaging Spectroscopy Workshop 2011*, 11-13 April, Edinburgh, UK.